# Příloha č. 1 - Technická část zadávací dokumentace

# Obsah

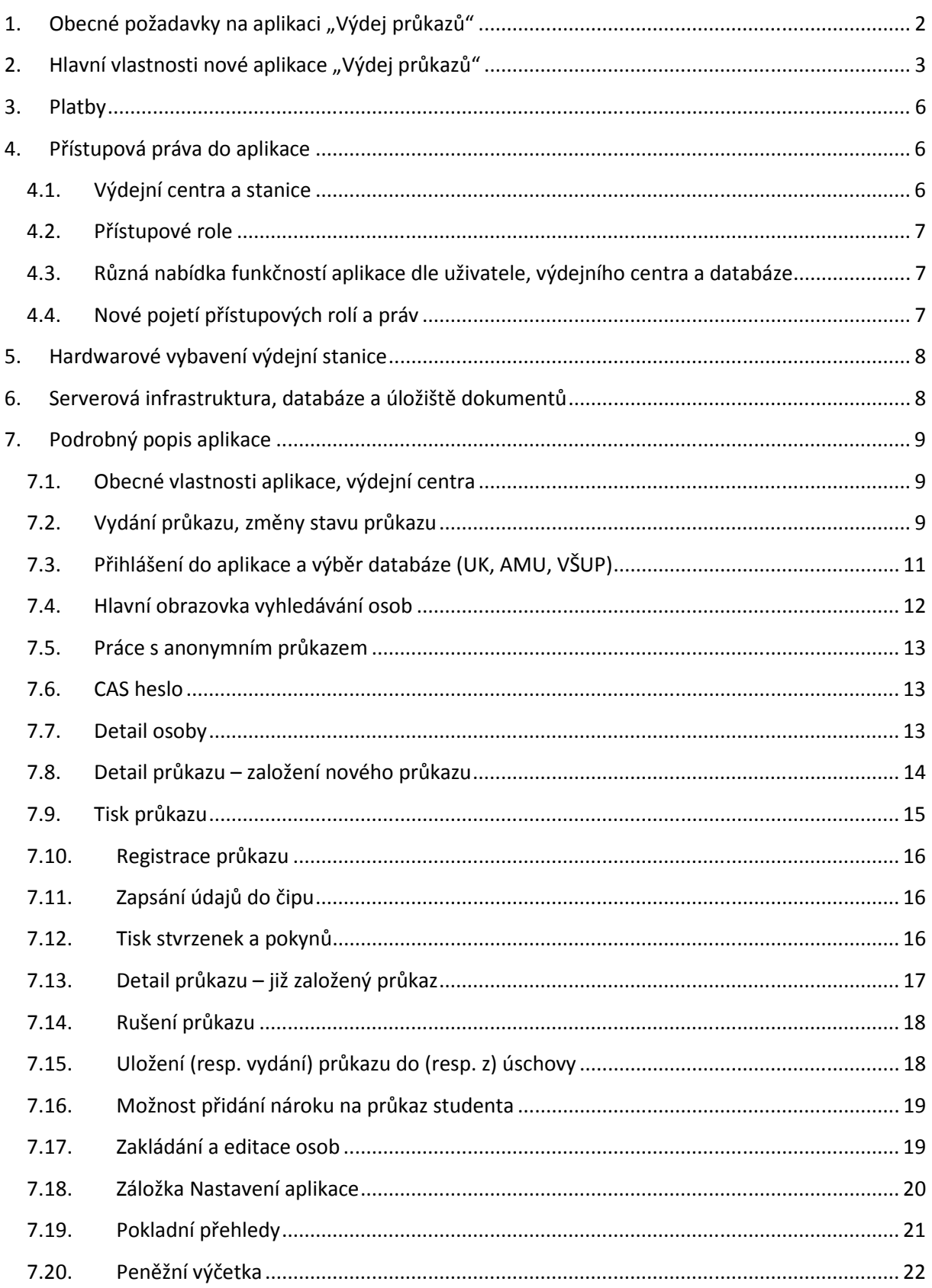

Aplikace Výdej průkazů – Smlouva o dílo a o poskytování podpory **příloha č. 1 – Technická část zadávací dokumentace** 

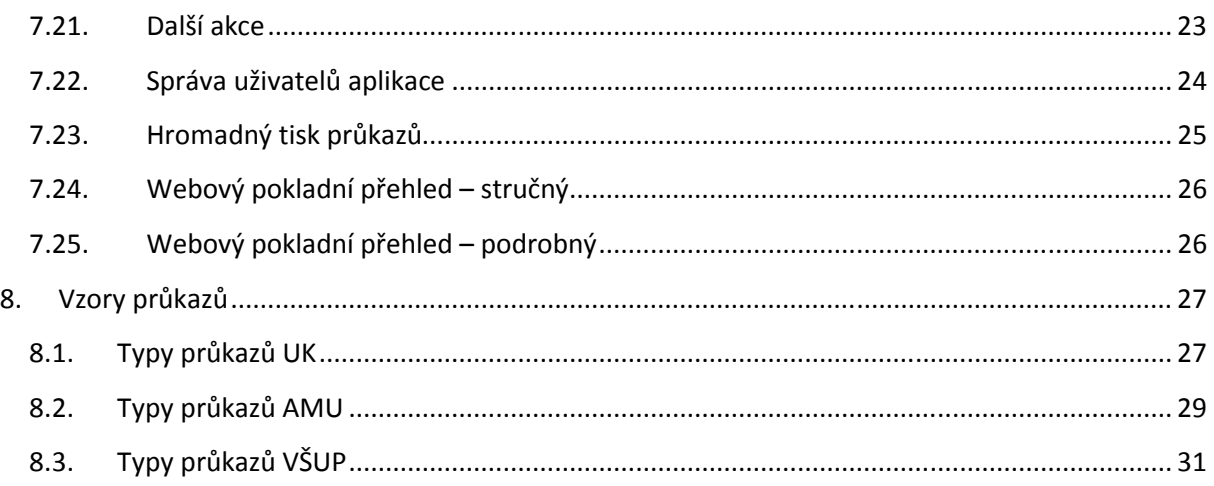

# **1. Obecné požadavky na aplikaci "Výdej průkazů"**

Nová aplikace "Výdej průkazů" plně nahradí současnou aplikaci "Karty", která slouží k výdeji průkazů (studentských, zaměstnaneckých a dalších – viz přehled typů průkazů dále v kapitole *"8. Vzory průkazů"*), a to pro Univerzitu Karlovu v Praze (dále jen "UK"), Akademii múzických umění v Praze (dále jen "AMU") a Vysokou školu uměleckoprůmyslovou v Praze (dále jen "VŠUP" nebo též "UMPRUM"). Nová aplikace "Výdej průkazů" musí být připravena na možnost rozšiřovat spektrum vydávaných průkazů, a to jak o nové typy průkazů pro stávající vysoké školy, tak pro výdej průkazů pro další subjekty (v jednání je například možnost vydávat na UK také průkazy pro České vysoké učení technické v Praze – dále jen "ČVUT").

Aplikace "Karty" nyní poskytuje tyto základní funkcionality:

- potisk a vydání průkazů (pro UK, AMU a VŠUP),
- nahrání údajů do čipu průkazu1,

j

- prodej licencí ISIC, ITIC a ALIVE jak při prvním vydání průkazu, tak při prodlužování platnosti licence (formou nalepení revalidační známky na průkaz/kartu),
- evidenci pokladních operací spojených s výdejem průkazů a prodejem licencí ISIC, ITIC a ALIVE,
- registraci průkazů jiných subjektů k použití na UK (tzv. "cizí průkazy"),
- registraci čipových přívěsků pro přístup do objektů UK,
- vracení průkazů a evidenci o stavech průkazů,
- vydávání přístupových hesel do Centrální autentizační služby UK (dále jen "CAS").

Oproti současnému stavu má nová aplikace "Výdej průkazů" poskytovat navíc zejména:

- možnost potisku a výdeje průkazů pro další subjekty,
- možnost vydávat a evidovat čipové průkazy osazené různými typy čipů (minimálně bezkontaktními čipy MIFARE Classic, MIFARE Desfire EV1 a MIFARE Desfire EV2, popřípadě i duální karty osazené současně bezkontaktním i kontaktním čipem),
- možnost nahrávat do čipů MIFARE Desfire EV1 a MIFARE Desfire EV2 různé aplikace,
- propojení na státní systém elektronické evidence tržeb (dále jen "EET"),
- možnost platit platebními kartami na platebních terminálech přímo propojených s aplikací,
- možnost vydávat, ukládat a zpřístupňovat pokladní stvrzenky a dokumenty týkající se výdeje průkazů nejen v tištěné, ale i v elektronické podobě (ve formátu určeném

 $^1$  V dalším textu se používá rovněž pojem "karta" ve smyslu "průkaz".

k archivaci), a to včetně možnosti podepisovat dokumenty digitálním podpisem pořízeným přes podpisovou destičku,

- možnost vydávat přístupová hesla do CAS formou zaslání SMS na telefon uživatele,
- správu anonymních průkazů externích uživatelů služeb,
- podporu operačního systému Microsoft Windows 10.

Kromě výše uvedeného umožní aplikace "Výdej průkazů" pořizovat fotografie digitálním fotoaparátem podporujícím manuální ovládání z PC (dosavadní aplikace "Karty" touto možností nedisponuje a k pořizování fotografií využívá analogovou kameru s převodem do videa).

Součástí předmětu plnění zakázky není:

- dodávka hardwaru (serverového ani pro výdejní centra),
- dodávka operačních systémů pro servery ani stanice výdejních center,
- dodávka základního databázového softwaru v případě využití technologie Oracle DB, jehož licencemi zadavatel disponuje v dostatečném množství,
- dodávka čipových karet.

Více informací o serverové infrastruktuře, kterou zadavatel disponuje, je uvedeno v kapitole *"6. Serverová infrastruktura, databáze a úložiště dokumentů"*.

# 2. **Hlavní vlastnosti nové aplikace "Výdej průkazů"**

- Zadavatel předpokládá, že aplikace bude mít desktopovou ("EXE") část a webovou část:
	- o většina funkcionality aplikace bude v desktopové části 2,
	- o webová část bude umožňovat především náhledy na vybrané přehledy, statistiky a dokumenty.
- Přihlašování uživatelů do aplikace (do desktopové i webové části) pomocí loginu a hesla z Centrální autentizační služby UK (jde o LDAP server).
- Desktopová část aplikace bude v českém jazyce, webová část aplikace bude k dispozici v češtině a v angličtině.
- Přístup do webové části aplikace bude možný odkudkoliv z internetu, zabezpečeným protokolem https.
- Správa uživatelů aplikace a jejich rolí, včetně možnosti vytvářet speciální role umožňující přístup jen k vybraným funkcionalitám aplikace (například jen možnost náhledu na pokladní data, jen možnost vydávat CAS hesla, jen možnost registrovat cizí průkazy, jen možnost registrovat čipové přívěsky apod.). Dosavadní i požadované role pro práci s aplikací jsou popsány dále v kapitole *"4. Přístupová práva do aplikace"*.
- Potisk průkazů na tiskárnách typu FARGO HDP
	- o dnes probíhá potisk průkazů na tiskárnách FARGO HDP 5000,
	- o průkazy jsou plastové karty velikosti ID-1 podle EN ISO/IEC 7810 (velikost jako kreditní karta) a jsou osazeny bezkontaktním čipem MIFARE Classic nebo MIFARE Desfire EV1 nebo MIFARE Desfire EV2,
	- o většina průkazů je od jejich dodavatele potištěna offsetovou technologií a ve výdejním centru probíhá pouze jejich personalizace (tisk fotografie, osobních údajů, čárového kódu atd.), některé málo vydávané typy průkazů jsou však potiskovány ve výdejních centrech celé (tiskne se na bílé plastové karty).
- Podpora čárového kódu (vyhledávání průkazů podle čárového kódu, registrace/evidence průkazů pomocí načtení čárového kódu), komunikace se čtečkou čárového kódu USB emulující rozhraní RS232.
- Podpora čteček bezkontaktních čipů průkazů:

l

<sup>&</sup>lt;sup>2</sup> Zhotovitel se může rozhodnout i tuto část aplikace řešit jako webovou, je však třeba garantovat její spolehlivou funkčnost s hardwarem výdejních center průkazů.

- o podpora čteček typu ELATEC TWN3 a TWN4 připojených přes rozhraní USB, emulace rozhraní RS232,
- o čtení i zápis do bezkontaktního čipu MIFARE Classic, MIFARE Desfire EV1 a MIFARE Desfire EV2,
- o při výdeji průkazu se zabezpečí bezkontaktní čip zapisovacím a čtecím heslem,
- o zápis aplikací do bezkontaktních čipů MIFARE Desfire EV1 a MIFARE Desfire EV2 (prostřednictvím čteček ELATEC TWN4).
- Pořizování fotografií z digitálního fotoaparátu (podporujícího manuální ovládání z PC) a jeho plná obsluha z PC (zaostření, přiblížení, pořízení fotografie pro tisk na průkaz) a volba vhodného výřezu fotografie pomocí rámečku z fotoaparátem pořízené fotografie.
- Výběr fotografií ze souboru a výběr fotografií uložených v databázi informačního systému UK.
- Přímá komunikace s bankovním platebním terminálem (zadávání částky z PC a následné potvrzení platby do aplikace)
	- o nutná certifikace aplikace pro obousměrnou komunikaci aplikace s platebním terminálem.
- Tisk pokladních účtenek a dalších dokumentů (např. potvrzení o převzetí průkazu, pokyny k užívání průkazu) na tiskárnách (ve formátu A4), včetně možnosti volby tisku v anglickém jazyce3. Aplikace musí být připravena na možnost tisku těchto dokumentů i v dalších jazycích (např. v ruštině).
- Možnost registrace více čipových identifikátorů k jedné osobě (studentovi, zaměstnanci, ...):
	- o osoba může mít více průkazů (s čipy stejné nebo různé technologie),
	- o kromě průkazů může mít osoba registrován čipový přívěšek,
	- o mezi čipovými identifikátory mohou být podmíněné vazby například pro osobu lze zaregistrovat čipový přívěšek až poté, co jí byl vydán průkaz.
- Možnost zadávat nové osoby jejich údaje se následně propagují do databáze osob informačního systému UK (resp. AMU nebo VŠUP).
- Možnost využívat údaje o osobách pro výdej a potisk průkazů a jejich nárocích na odpovídající typ průkazu z databází informačních systémů UK, AMU a VŠUP (popřípadě dalších subjektů).
- Možnost modifikovat vybrané údaje o osobách (dle nastavených přístupových práv) pro výdej a potisk průkazů a jejich zpětný zápis do databází informačních systémů UK, AMU a VŠUP (popřípadě dalších subjektů).
- Hromadný tisk průkazů po načtení souboru s údaji (obsahujícího rodná čísla, čárové kódy, čísla osob<sup>4</sup>).
- Tvorba ceníků za první vydání průkazů, duplikátů průkazů a licencí (ISIC/ITIC/ALIVE), pouzder na průkazy a kupónů vydávaných k průkazům5.
- Výdej tzv. počátečních hesel<sup>6</sup> do CAS a jejich tisk na papír nebo zaslání prostřednictvím SMS (pomocí GSM brány) na mobilní telefon uživatele.
- Pořizování a ukládání elektronických dokumentů, včetně možnosti jejich digitálního podepisování přes "podpisovou destičku":

j

<sup>3</sup> Některé tiskové výstupy jsou navrženy rovnou jako dvoujazyčné, tj. jsou v nich vždy uvedeny texty v obou jazycích.<br><sup>4</sup> Lde a id

Jde o identifikátor osoby v informačních systémech UK, AMU, resp. VŠUP.

<sup>&</sup>lt;sup>5</sup> Kupóny se vydávají pouze k průkazům UK. Vydávají je jednotlivé fakulty UK, ve výdejních centrech se vydávají pouze pokladní stvrzenky za platbu duplikátu kupónu v případě jeho ztráty – na základě těchto stvrzenek jsou poté na fakultách vydávány duplikáty kupónů.

<sup>&</sup>lt;sup>6</sup> Ve výdejním centru průkazů uživatel obdrží tzv. počáteční heslo do CAS. To mu umožňuje pouze se přihlásit do CAS a změnit si heslo na vlastní, jeho platnost je 5 dnů. Počáteční heslo se vydává jak novým uživatelům, tak stávajícím při jeho ztrátě či zapomenutí.

- o pořizování podpisu z "podpisové destičky" a následné uložení podpisu do příslušného dokumentu – součástí realizace veřejné zakázky je návrh vhodného řešení a výběr (nikoli dodávka) potřebné technologie,
- o pořízené dokumenty pak budou přístupné uživatelům, jichž se týkají, po přihlášení do webové části aplikace "Výdej průkazů" (prostřednictvím jejich údajů z CAS).
- Tvorba tiskových sestav, s využitím editoru sestav
	- o zhotovitel dodá aplikaci včetně předdefinovaných sestav dle požadavků zadavatele,
	- o součástí řešení však bude možnost, jak si zadavatel bude moci sám tyto předdefinované sestavy upravovat i vytvářet sestavy nové,
	- o součástí dokumentace aplikace bude popis postupu, jak do sestav vkládat údaje evidované v databázi aplikace (jako např. osobní údaje držitele průkazu, zaplacenou částku, počáteční heslo uživatele apod.).
- Reálné zobrazení náhledu průkazu, jak bude vypadat po vytištění.
- Plná podpora operačních systémů Microsoft Windows 7, 8 a 10.
- Volitelné připojení druhého monitoru k PC
	- o na tomto monitoru se bude zobrazovat žadateli o průkaz náhled průkazu s pořízenou fotografií v reálné podobě průkazu.
- Evidování tržeb spojených s výdejem průkazů a licencí
	- o aplikace musí být zároveň registrační pokladnou evidující tržby a být plně kompatibilní se zákonem č. 112/2016 Sb., o evidenci tržeb,
	- o tržby budou centrálně evidovány napříč všemi výdejními centry a všemi institucemi (aktuálně UK, AMU a VŠUP),
	- o musí být evidovány jak hotovostní, tak bezhotovostní tržby (platba kreditní kartou přes platební terminál banky),
	- o aplikace by měla být (alespoň datově) připravena na to, že tržby mohou být evidovány i v cizí měně (např. v EUR).
- Přehled tržeb přes webové rozhraní

l

- o přehled bude dostupný po ověření oprávněného uživatele (údaji z CAS),
- o přehled bude možno dělit na jednotlivé databáze (UK, AMU, VŠUP, popřípadě další),
- o přehled bude možné dále filtrovat dle časového rozmezí, jednotlivých výdejních stanic, typů platby (hotovostní, bezhotovostní) – náhled viz obrázky *"Webový pokladní přehled – stručný"* a *"Webový pokladní přehled – podrobný"*,
- o bude možné zvolit buď stručný přehled, anebo podrobný (obsahující rozpis pro jednotlivé uživatele a provedené pokladní operace).
- K evidovaným datům o tržbách bude nutný přístup přes webové služby pro jejich další zpracování v informačních systémech UK, AMU a VŠUP.
- Bude definováno rozložení jednotlivých prvků pro potisk průkazu (jméno, datum narození, fotografie, čárový kód, fakulta atd.)<sup>7</sup>
	- o odlišně pro jednotlivé typy průkazů,
	- o možnost tisku na bílou kartu včetně podkladu průkazu,
	- o informace o rozložení jednotlivých prvků (umístění/velikost/font atd.) pro každý typ průkazu bude uložena v databázi informačního systému UK – více viz kapitola *"7.9. Tisk průkazu"*.
- Při práci s aplikací je třeba možnost kopírování všech textových položek do schránky.
- V případě vydání nové verze desktopové části aplikace bude při novém spuštění aplikace provedena její automatická aktualizace, s ručním potvrzením a zobrazením informací o nové verzi a změnách provedených v aktualizaci.
- Aplikace bude obsahovat online nápovědu pro jednotlivé položky aplikace, s možností jejich případné úpravy administrátorem aplikace.

<sup>&</sup>lt;sup>7</sup> Aplikace nemusí umožňovat měnit tyto definice, budou jen uloženy v databázi, a to v její části, která bude ve správě zadavatele.

- Aplikace, veškeré její součásti, databáze a další podpůrné komponenty budou běžet na serverech UK, resp. na stanicích uživatelů ve výdejních centrech UK.
- Možnost spouštět aplikaci proti testovací databázi.
- Data, s nimiž aplikace pracuje, budou rozdělena do dvou částí:
	- o vlastní data aplikace budou uložena v databázi aplikace, jejíž strukturu navrhne a vytvoří zhotovitel, aplikace k nim bude přistupovat přímo,
	- o data z Informačního systému UK (resp. AMU nebo VŠUP) budou uložena v databázi tohoto informačního systému a aplikace k nim bude přistupovat výhradně prostřednictvím webových služeb (dále "WS\_PRUKAZY\_API"); popis webových služeb je uveden v Příloze č. 3 Zadávací dokumentace.

Součástí realizace veřejné zakázky je vytvoření uživatelské a programátorské dokumentace zhotovitelem.

# **3. Platby**

Subsystém plateb (návrh a vytvoření databázové struktury, data) bude plně v režii zhotovitele.

Aplikace bude umožňovat zobrazení/tisk různých platebních přehledů.

Aplikace musí umožňovat provádět storno plateb.

Typy pokladních operací:

- vydání průkazu,
- duplikát průkazu,
- licence.
- nové pouzdro,
- duplikát kupónu.

Před nasazením aplikace "Výdej průkazů" do provozu dojde k migraci dosud uložených údajů o platbách provedených prostřednictvím aplikace "Karty" do databáze nové aplikace.

Ceník pokladních operací (jeho databázová struktura a data) zůstane ve správě UK (tedy v databázi informačního systému UK přístupné přes WS\_PRUKAZY\_API).

Hodnota v ceníku závisí na těchto parametrech:

- instituce (UK, AMU, VŠUP, ...),
- typ pokladní operace,
- typ průkazu,
- typ licence,
- platnost licence.

# 4. **Přístupová práva do aplikace**

### **4.1. Výdejní centra a stanice**

- Každá instance aplikace (instalace na počítači) odpovídá jedné výdejní stanici (např. PF\_01, PF\_02 atd.).
- Výdejní stanice jsou sdruženy pod výdejní centra (např. PF = výdejní centrum na Právnické fakultě UK).
- Každá stanice patří právě pod jedno výdejní centrum.
- Správa výdejních center a stanic bude ponechána v režii UK, tj. UK bude spravovat tabulky databáze s údaji o výdejních centrech a stanicích (v aplikaci "Výdej průkazů" nebudou formuláře pro správu těchto dat).
- Správa případných doplňujících parametrů k výdejním centrům a stanicím, potřebných pro běh aplikace, bude v režii zhotovitele.

# 4.2. **Přístupové role**

- Aplikace "Karty" nyní umožňuje správu rolí uživatelů ve vazbě na jednotlivá výdejní centra (tj. přístupová role uživatele je vždy vázána/omezena na konkrétní výdejní centrum).
- Uživatel může mít buď roli USER, nebo ADMIN:
	- o role USER umožňuje běžnou práci s aplikací,
	- o role ADMIN umožňuje oproti roli USER navíc
		- přidělování rolí USER uživatelům pro dané výdejní centrum,
		- upravovat některá nastavení aplikace, která jsou pro roli USER zablokovaná.
- Aplikace "Výdej průkazů" by kromě stávajících možností aplikace "Karty" měla:
	- umět spravovat uživatele všech rolí (včetně administrátorů), ti. definovat jednotlivé role, jak je dále uvedeno v kapitole *"4.4. Nové pojetí přístupových rolí a práv"*,
	- o být jednoduše rozšiřitelná o případné nové role.

# 4.3. **Různá nabídka funkčností aplikace dle uživatele, výdejního centra a databáze**

Aplikace "Karty" nyní zpřístupňuje některé své funkčnosti

- **dle role přihlášeného uživatele** viz předchozí odstavec "Přístupové role",
- **dle výdejního centra** (k němuž patří daná výdejní stanice) každé výdejní centrum má nastaveno, jaké módy aplikace může nabízet:
	- o STANDARD standardní výdejní aplikace,
	- $\circ$  POUZE EXT umožňuje pouze registrovat průkazy cizích subjektů (a zakládat nové osoby),
	- o POUZE\_KLIC umožňuje pouze registrovat čipové přívěšky,
	- **dle databáze**, tedy dle zvolené instituce, s níž se aktuálně pracuje (UK, AMU, VŠUP) o např. vkládat nové osoby lze jen pro UK.

# **4.4. Nové pojetí přístupových rolí a práv**

Aplikace "Výdej průkazů" by měla lépe než stávající aplikace "Karty" umožnit nastavovat oprávnění k jednotlivým funkcionalitám (resp. skupinám funkcionalit) aplikace

- místo dosavadního zjišťování módu aplikace v závislosti na výdejním centru vázat přístup k funkcionalitám aplikace na roli uživatele,
- umožnit definovat role uživatelů pomocí "elementárních práv" minimálně pro práci s těmito funkcionalitami:
	- o zakládání/editace osob,
	- o vyhledávání osob pomocí formuláře,
	- o správa průkazů
		- pro čtení i zápis/jen pro čtení,
			- pro určitý typ nebo typy průkazů,
	- o generováni CAS hesel,
	- o vkládání doplněného nároku na průkaz/licenci
		- dle typu průkazu/licence,
		- vkládání nároku mimo standardní období,
	- o správa uživatelů
	- o přístup k přehledům (např. pokladním) dle uživatele, stanice, výdejního centra,
	- o úpravy v konfiguraci aplikace
		- práva pro různé prvky (resp. skupiny prvků) konfigurace,
	- o hromadné operace.

Obecně je třeba, aby každou funkčnost aplikace bylo možné jednoduše propojit na systém oprávnění.

# 5. **Hardwarové vybavení výdejní stanice**

Současný stav:

j

- PC Intel i3, 4GB RAM, 500 GB HDD, Windows 7
- LCD monitor 21"
- Tiskárna HP LaserJet 2035 A4
- Tiskárna průkazů FARGO HDP 5000
- Čtečka čárového kódu ChiperLab CCD 1000 USB-VCP
- Čtečka bezkontaktních čipových karet Elatec TWN3 USB RS232
- Analogová kamera SONY s USB převodníkem videa do PC (Aver TV DVD EZMaker 7) twain rozhraní
- Studiové vybavení světel a stojanů
- Platební terminál pro bezhotovostní platby Ingenico ICT 220

Předpokládaný stav při spuštění nové aplikace "Výdej průkazů" (pořízení HW vybavení není součástí předmětu této veřejné zakázky):

- Zachování PC vybavení, upgrade na Windows 10
- Zachování tiskáren (HP LaserJet 2035 a FARGO HDP 5000)
- Zachování čtečky čárového kódu ChiperLab CCD 1000 USB-VCP
- Nahrazení čtečky čipů novou řadou čteček Elatec TWN4
- Rozšíření o pořízení fotografií digitálním fotoaparátem NIKON D5200 (nebo kompatibilním) podporujícím komunikační protokol DSLR camera control
- Platební terminál pro bezhotovostní platby Ingenico ICT 220<sup>8</sup>
- Pořízení HW vybavení pro digitální vlastnoruční podpis pro následovné uložení podpisu do dokumentů (například SignaPad Wacom STU-430)

# **6. Serverová infrastruktura, databáze a úložiště dokumentů**

Zadavatel disponuje serverovnami ve dvou lokalitách. V každé z nich jsou umístěny řádově desítky fyzických serverů a několik diskových polí. Mezi hlavními diskovými poli v obou lokalitách probíhá zrcadlení vybraných diskových oddílů. Na většině serverů jsou nasazeny virtualizační platformy. Jako operační systémy jsou využívány především CentOS a Microsoft Windows Server.

Pro aplikaci "Výdej průkazů" se předpokládá využití stávající virtualizační platformy zadavatele, což je v případě virtualizace serverů na platformě Microsoft Windows VMvare (vSphere) a v případě virtualizace serverů na platformě Linux OracleVM. Zhotovitel bude specifikovat požadavky na potřebný výkon a příslušné zdroje, které bude implementace a provoz aplikace vyžadovat (z pohledu serverového výkonu a výkonu a kapacity datového úložiště). Zadavatel zajistí potřebné virtuální servery podle specifikace zhotovitele.

K provozu databází pro aplikaci preferuje zadavatel využít stávající zadavatelem využívaný systém řízení báze dat Oracle Database Standard Edition v. 11.2.0.4, k němuž zadavatel disponuje dostatečným počtem licencí, včetně podpory. V případě využití jiných databázových technologií je třeba zahrnout ceny jejich licencí a údržby v nabídkové ceně.

 $^8$  Nutná certifikace aplikace pro obousměrnou komunikaci aplikace s platebním terminálem.

Zadavatel požaduje, aby digitální dokumenty nebyly ukládány do databáze ani do souborového systému na serverech, ale do úložiště dokumentů. Zadavatel disponuje licencí CUL (úložiště dokumentů od firmy DERS s.r.o. založené na open-source produktu Alfresco) a preferuje ukládání dokumentů do tohoto úložiště.

Zadavatel nepředpokládá takové řešení aplikace, které by vyžadovalo nasazení prostředků k zajištění vysoké dostupnosti aplikace ("High availability").

# **7. Podrobný popis aplikace**

Tato kapitola popisuje stávající funkcionality aplikace "Karty" a na odpovídajících místech upozorňuje na změny, resp. nové funkce, které mají být obsaženy v aplikaci "Výdej průkazů". Pro názornost jsou u hlavních funkcionalit aplikace uvedeny náhledy obrazovek ze stávající aplikace "Karty". Zadavatel nepožaduje, aby nová aplikace byla vzhledově identická se stávající aplikací nebo aby odpovídala těmto náhledům. Současně ale upozorňuje na to, že stávající vzhled obrazovek vychází z letité praxe provozu výdejních center průkazů a umístění souvisejících polí a funkcionalit pohromadě, naznačené na náhledech, se v praxi ukázalo jako ergonomické.

## **7.1. Obecné vlastnosti aplikace, výdejní centra**

Stávající aplikace "Karty" slouží k výdeji průkazů pro UK, AMU a VŠUP. V současné době jsou tyto průkazy opatřeny bezkontaktním čipem Mifare Classic 1KB. Průkazy jsou od dodavatele již potištěny offsetovou technologií (s výjimkou průkazů externistů pro AMU, které se tisknou na bílé karty) a ve výdejním centru probíhá pouze personalizace průkazu (tisk fotografie, osobních údajů, čárového kódu atd.).

Dále je při výdeji průkazů uživatelům z UK vystaveno počáteční heslo do CAS.

Vydávají se průkazy řady typů (viz kapitola *"8. Vzory průkazů"*), a to pro studenty, zaměstnance, externí uživatele služeb a absolventy.

K průkazům je vždy vydáno pouzdro a v případě lékařských fakult i klips k pouzdru. Průkazy s licencí ISIC/ITIC/ALIVE jsou zpoplatněny příslušnou částkou, která je hrazena buď v hotovosti ve výdejním centru, nebo pomocí bankovního platebního terminálu (nepropojeného s aplikací).

Na UK je provozováno celkem šest výdejních míst (stanic) v pěti výdejních centrech (3 v Praze, 1 v Hradci Králové a 1 v Plzni). V průběhu zápisů do prvních ročníků (srpen – září) je počet výdejních míst (stanic) v Praze rozšířen o další výdejní místa. Dále je pak provozováno "mobilní" výdejní centrum, které je možné vybudovat i na dočasných pracovištích (fakulty UK, výcviková střediska UK např. na Albeři, v Horním Poříčí atd.).

Nastavením parametrů aplikace, případně nastavením práv obsluhy výdejního centra, lze aplikaci používat i jako místo určené pouze pro generování počátečních hesel do CAS, nebo jako registrační místo čipových přívěšků k již vystavenému průkazu.

Na všech výdejních místech jsou evidovány tržby – zvlášť pro každé výdejní místo, ale současně jsou všechny údaje o tržbách ukládány do centrální databáze.

### 7.2. **Vydání průkazu, změny stavu průkazu**

Po vyhledání osoby, zvolení požadovaného průkazu (volba průkazu bez licence nebo s licencí ISIC/ITIC/ALIVE) a zkontrolování všech náležitostí potřebných k vystavení průkazu je osoba vyfocena a následně jsou údaje zaslány do tiskárny průkazů.

Po natištění údajů na průkaz je:

- průkaz zkontrolován vizuálně,
- průkaz zkontrolován technicky ověřena čitelnost čipu,
- čip průkazu zabezpečen (nastaveny klíče),
- průkaz zaregistrován přečten čtečkou čárového kódu čárový kód z průkazu a čtečkou bezkontaktních karet ID čipu průkazu a tato dvojice údajů uložena do databáze aplikace.

V případě některých typů průkazu (dle ceníku), průkazu s licencí ISIC/ITIC/ALIVE nebo při vystavování duplikátu průkazu je od uživatele před vytištěním průkazu vybrána příslušná částka.

U všech vystavených průkazů lze v aplikaci měnit jejich stav, a to na následující stavy:

- a) ztráta průkazu nahlášená uživatelem,
- b) nalezení průkazu a uložení ve výdejním centru a jeho následné vydání uživateli,
- c) zneplatnění průkazu z důvodu poškození uživatelem,
- d) zneplatnění průkazu z důvodu změny údajů (změna jména),
- e) zneplatnění průkazu z důvodu změny typu průkazu (ISIC/ITIC/ALIVE na průkaz bez licence nebo obráceně),
- f) zneplatnění průkazu z důvodu technické/výrobní vady průkazu.

Vystavení duplikátu průkazu z důvodu a), c) a e)9 je zpoplatněno příslušnou částkou za výdej duplikátu průkazu. Vystavení duplikátu průkazu z důvodu d) a f) je zdarma.

Registrovaný průkaz lze označit, že je uložen v úschově v daném výdejním centru.

Průkaz uložený v úschově lze opět vydat zpět dané osobě. V současnosti lze ukládat/vydávat průkaz do/z úschovy pouze do/z toho výdejního centra, v němž je aplikace spuštěna.

Data o uživatelích (držitelích průkazů) jsou načítána z informačního systému UK, AMU a VŠUP. Pořízená fotografie a informace o průkazu jsou následně odeslány do informačního systému příslušné VŠ.

Po zaregistrování průkazu UK je ověřena platnost CAS hesla uživatele a v případě jeho neplatnosti vygenerováno heslo nové (možnost volby automatického tisku nového hesla v případě expirovaných hesel).

U osob, které jsou držiteli průkazu ZTP, je možnost volby vystavení průkazu bez poplatku za průkaz a za licenci ISIC/ITIC/ALIVE.

Prodlužování licencí ISIC/ITIC/ALIVE je umožněno pouze ve výdejním centru, pro které je v nastavení v databázi povoleno vydávání revalidačních známek pro zvolený rok.

Aplikace umožňuje v rámci jednoho "prodeje" zadat více položek pro jednu osobu (např. duplikát průkazu, náhradní pouzdro k průkazu atd.).

Pro platbu za každý náhradní fakultní kupon se tiskne samostatná stvrzenka o platbě.

Aplikace umožnuje kdykoliv v průběhu práce změnit databázi, s níž se pracuje (tj. přepínat připojení mezi jednotlivými spravovanými institucemi – nyní UK, AMU a VŠUP).

j

 $^{9}$  Důvod e) v případě zaměstnaneckého průkazu není zpoplatněn.

Aplikace informuje uživatele o stavu a průběhu provedených akcí, a to ve spodní části aplikace.

Klíčové ovládací prvky aplikace mají vlastní klávesovou zkratku:

- Alt-O poslední osoba
- Alt-S standardní studentská karta
- Alt-I ISIC karta
- Alt-L prodloužení licence
- Alt-K založit kartu
- Alt-P provést platby
- Alt-A stvrzenky anglicky
- Alt-V zpět na vyhledávání
- Alt-M snímek

Nová aplikace "Výdej průkazů" musí obsahovat veškeré funkcionality stávající aplikace "Karty", které budou doplněny o nové vlastnosti a funkce popsané jak výše v kapitole *"2. Hlavní vlastnosti nové aplikace "Výdej průkazů""*, tak dále v této kapitole.

#### **7.3. Přihlášení do aplikace a výběr databáze (UK, AMU, VŠUP)**

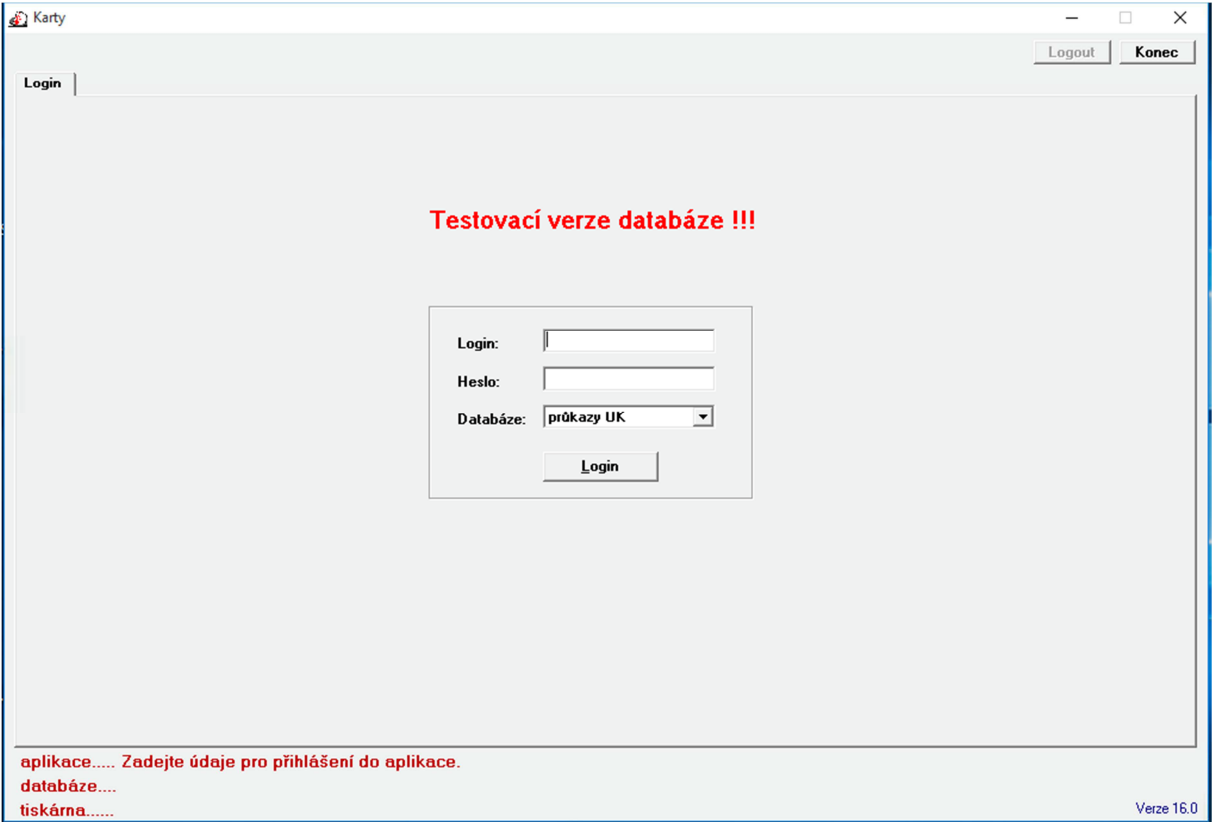

Uživatelé aplikace budou autentizováni pomocí loginu a hesla z CAS. Autentizace z pohledu aplikace bude prováděna prostřednictvím WS\_PRUKAZY\_API (vlastní ověření uživatele bude provádět toto API).

Systém práv a rolí uživatelů bude plně v režii zhotovitele nové aplikace (včetně DB tabulek).

Po přihlášení obsluhy výdejního centra do aplikace je zobrazena úvodní vyhledávací stránka.

### 7.4. **Hlavní obrazovka vyhledávání osob**

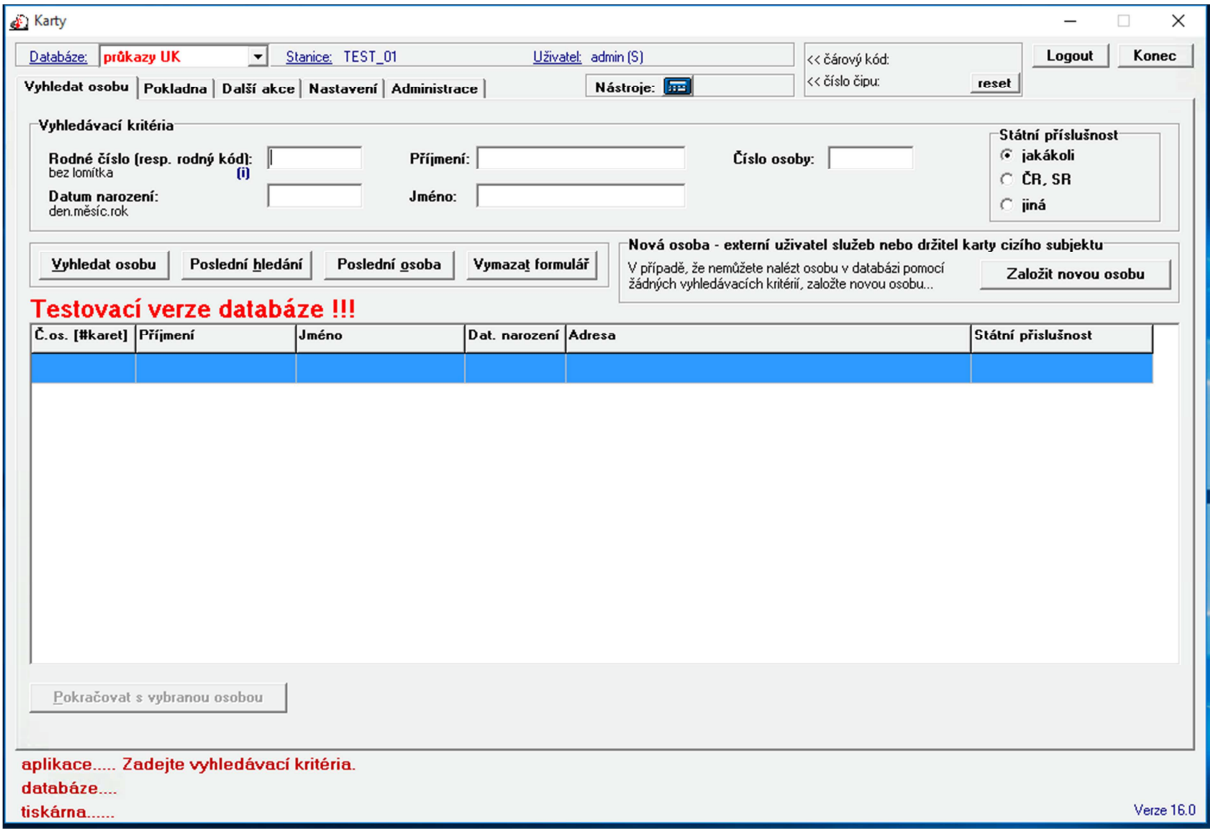

Aplikace umožňuje vyhledávat osoby dle následujících kritérií:

- číslo osoby,
- rodné číslo<sup>10</sup> (platí pro UK a VŠUP, v případě AMU se dle RČ nevyhledává),
- jméno, příjmení,
- datum narození,
- státní příslušnost  $\zeta$ jakákoliv", "ČR a SR", "jiná").

K dispozici jsou dále tlačítka s možností zopakovat poslední hledání a zobrazit naposledy vybranou osobu.

Je-li nalezena právě jedna osoba, aplikace přepne na detail osoby.

Je-li nalezeno více osob, je zobrazen seznam osob s těmito údaji:

• číslo osoby,

j

- počet vydaných průkazů,
- jméno a příjmení,
- datum narození,
- státní příslušnost.

Aplikace umožní řazení výsledků hledání podle jednotlivých sloupců.

Pro usnadnění práce s vyhledáváním aplikace obsahuje tlačítka "Poslední osoba" a "Poslední vyhledávání".

 $10$  V případě cizinců může jít o tzv. "rodný kód" ve tvaru RRMMDD11XN, kde X je libovolné písmeno a N je číslice.

Další možností pro vyhledání osoby je načtením průkazu čtečkou čárového kódu nebo načtením čísla čipu.

V případě, že v aplikaci není zvoleno "automatické vyhledávaní osob", se po načtení průkazu čtečkou pouze zobrazí načtený čárový kód nebo číslo čipu v horní části aplikace. Následným kliknutím na tento údaj se zobrazí detail osoby a příslušného průkazu.

Vyhledávání (minimálně ve vybraných polích, jako např. příjmení, rodné číslo atd.) by mělo být realizováno jako **dynamické**, tedy automaticky během zadávání textu uživatelem zobrazovat výsledky odpovídající zadané části textu a postupně je upřesňovat během dalšího psaní.

Aplikace musí ukládat historii vyhledávání minimálně 20 posledních záznamů a umožnit zobrazit historii vyhledávacích kritérií a zobrazených osob a jejich opětovné provedení/zobrazení.

### 7.5. **Práce s anonymním průkazem**

Existují anonymní typy průkazu (pro externí uživatele služeb), které nemají vazbu na osoby.

Současná aplikace "Karty" neumožňuje správu anonymních průkazů (s výjimkou funkčnosti "hromadná skartace anonymních průkazů" a "hromadný tisk průkazů").

Nová aplikace "Výdej průkazů" umožní spravovat i tyto průkazy, tj. vyhledávat je, rušit je, obnovovat atd.

### 7.6. **CAS heslo**

Aplikace umožňuje pro vyhledanou osobu

- zobrazit údaje o CAS hesle,
- vygenerovat a vytisknout nové CAS heslo.

Aplikace pomocí WS\_PRUKAZY\_API získává údaje o CAS hesle a zároveň údaje o tom, zda pro danou osobu lze vygenerovat CAS heslo.

CAS heslo se generuje voláním WS\_PRUKAZY\_API.

V aplikaci lze nastavit, zda se má při registraci průkazu a při prodlužování platnosti licence ISIC/ITIC/ALIVE zároveň generovat i CAS heslo. Implicitní hodnota tohoto nastavení je zasílána pro každou osobu pomocí WS\_PRUKAZY\_API.

Pro některé své funkčnosti ověřuje aplikace CAS heslo vyhledané osoby – jde o operace, u nichž je třeba ověřit, že je dotyčná osoba fyzicky přítomna ve výdejním centru. V současné době se toto ověřování používá pouze při registraci čipových přívěšků u specifického módu aplikace POUZE\_KLIC.

Aplikace "Výdej průkazů" má umožnit také zasílání nově vygenerovaných CAS hesel pomocí SMS zpráv.

# 7.7. **Detail osoby**

Záložka s detailem osoby obsahuje tyto hlavní části:

- osobní údaje,
- seznam již založených průkazů,
- možnost založení nového průkazu,
- detail průkazu
	- o v případě, že je vybrán již založený průkaz, je zde detail tohoto průkazu,

o v případě, že je zvoleno založení nového průkazu, jsou zde formulářové prvky pro zadání údajů o novém průkazu.

Další části detailu osoby:

- seznam nároků na průkaz,
- možnost přidání nároku na průkaz studenta,
- možnost vygenerování nového CAS hesla,
- možnost registrace průkazu cizího subjektu,
- možnost registrace čipového přívěsku,
- online náhled z kamery.

## 7.8. **Detail průkazu – založení nového průkazu**

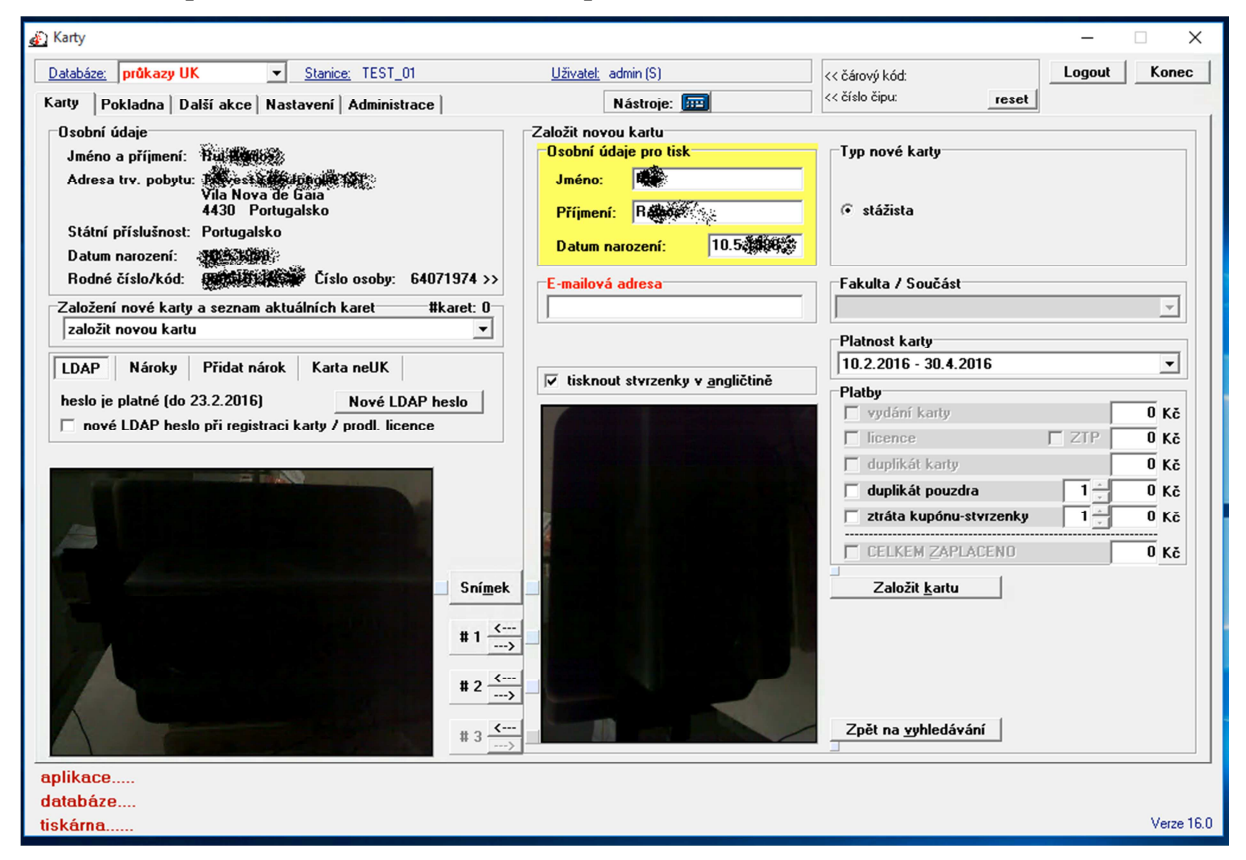

*Volba průkazu* 

- volba typu průkazu,
- volba fakulty/součásti (u některých typů průkazu, u nichž se tiskne na průkaz),
- volba platnosti průkazu/licence.

*Zadání údajů pro tisk* (jsou předvyplněny údaje z databáze, ale lze je pro účely tisku měnit):

- jméno a příjmení pro případy, kdy jsou v DB chybné údaje nebo příliš dlouhá jména (která se na průkaz nevejdou),
- datum narození pro případ, kdy je v DB chybný údaj.

Nová aplikace "Výdej průkazů" by měla zobrazovat údaje pro tisk tak, aby na obrazovce vizuálně odpovídaly skutečnosti, tj. zobrazit grafický podklad průkazu a na něm správně umístěné vytištěné prvky.

Nová aplikace "Výdej průkazů" nebude umožňovat úpravu data narození pro tisk průkazu – v případě, že je u osoby uvedeno chybné datum narození, upraví uživatel datum narození (příp. i rodné číslo) přímo v údajích o osobě.

V případě, že je u osoby uvedeno chybné jméno nebo příjmení, bude v aplikaci "Výdej průkazů" třeba provést úpravu přímo v údajích o osobě.

Bude však umožněna úprava jména/příjmení pro tisk z důvodu jejich příliš velké délky (typicky víceslovná jména/příjmení, zvláště u cizinců). Aplikace bude zobrazovat, kolik prostoru pro tisk jména/příjmení je na průkazu k dispozici. Aplikace by měla též kontrolovat, aby upravené jméno/příjmení odpovídalo původním hodnotám z databáze, tj. aby každá část upraveného jména byla obsažena v původní hodnotě apod.

#### *Fotografie – možnosti*

- zachycení fotografie z kamery (resp. fotoaparátu) a její zobrazení v detailu průkazu,
- nahrání fotografie osoby, která je již uložena v DB,
- nahrání fotografie osoby, která je nahrána jako soubor do filesystému,
- uložení fotografie z detailu průkazu do jednoho z úložných slotů v paměti aplikace:
	- $\circ$  pomocí tlačítek "Ulož do slotu 1" (resp. 2, 3) lze získaný snímek uložit do paměti,
	- o poté pomocí tlačítek "Nahraj ze slotu 1" (resp. 2, 3) se lze k těmto uloženým snímkům vracet, což slouží k urychlení provozu v situacích, kdy budoucí držitel průkazu není spokojen se snímkem – takto je vyfocen několikrát a je mu dán k dispozici výběr z více snímků,
	- o na průkaz se pak tiskne a do databáze ukládá jen nejlepší vybraný snímek;
- nahrání fotografie z jednoho z úložných slotů do detailu fotografie.

U osob, u kterých je již fotografie uložena v databázi, lze tuto fotografii z databáze načíst a použít pro průkaz. K fotografii osoby je zároveň připojen příznak, zda jde o příliš starou fotografii. Pokud je nastaven tento příznak, pak aplikace vyžaduje novou fotografii (s výjimkou k tomu oprávněných uživatelů, kterým je povoleno vystavit průkaz i s použitím takto *staré fotografie*). Případně je možné načtení fotografie z lokálního adresáře PC výdejní stanice (fotografie je pojmenována číslem osoby); fotografie uložené v souboru při tom musí být v požadovaném rozlišení a rozměrech.

#### *Další volby*

- další platby,
- vložení e-mailu osoby,
- volba tisku stvrzenek v anglickém jazyce,
- založení průkazu (umožněno, jsou-li všechny položky vyplněny/vybrány).

Při založení průkazu dochází zároveň k zápisu souvisejících pokladních plateb. Je tedy třeba, aby ještě před založením průkazu byl od budoucího držitele průkazu vybrán příslušný finanční obnos. Zároveň jsou vygenerovány (a případně vytištěny) pokladní stvrzenky.

Po založení průkazu dochází automaticky k jeho tisku (je-li v nastavení aplikace zvolena tato možnost).

#### 7.9. **Tisk průkazu**

Podle typu průkazu a zvolené databáze je prováděn tisk jednotlivých grafických prvků na průkaz. Každý typ průkazu (a pro každou databázi zvlášť) má totiž své vlastní umístění/velikost/font atd. těchto grafických prvků.

V aplikaci "Výdej průkazů" bude umožněno různé nastavení grafických prvků pro tisk pro každý typ průkazu a každé výdejní centrum – když se mění vzhled průkazu, v některých centrech jsou ještě zásoby "starých" předtištěných karet a v některých jsou již karty "nové".

Správa rozvržení grafických prvků na průkazu bude v režii UK – výdejní aplikace bude volat webovou službu s parametry (zvolená databáze, typ průkazu, výdejní centrum) a odpovědí bude seznam příslušných grafických prvků s přesně určenými hodnotami pro umístění/velikost/font atd.

Prvky k tisku:

- jméno a příjmení,
- datum narození,
- fotografie před tiskem fotografie je třeba provést úpravu fotografie uložené v databázi (v současnosti jde o drobné zvětšení fotografie, z důvodu nepřesnosti tisku a předtištěného podkladu průkazu ofsetovou technologií),
- číslo osoby,
- fakulta/součást,
- čarový kód,
- čarový kód textově,
- číslo licence,
- platnost průkazu,
- platnost licence,
- název typu průkazu.

U některých typů průkazů probíhá tisk na bílé karty (bez předchozího ofsetového potisku) – v těchto případech zajišťuje aplikace potisk karty jako celek, včetně podkladu.

### 7.10.**Registrace průkazu**

Je-li průkaz ve stavu "Vytištěn", může dojít k jeho registraci.

Registrací průkazu se rozumí:

- načtení čísla čipu,
- načtení vytištěného čárového kódu,
- zavolání web služby pro registraci, která provede uložení čísla čipu,
- zapsání potřebných údajů do čipu viz níže odstavec *"Zapsání údajů do čipu"*.

Při registraci může dojít k vygenerování a následnému tisku CAS hesla.

Při registraci dochází k tisku některých dokumentů

- potvrzení o převzetí o průkazu,
- pokyny k užívání průkazu,
- CAS heslo.

### 7.11.**Zapsání údajů do čipu**

Vlastní zápis do čipu bude provádět aplikace instalovaná v čipové čtečce, která nebude součástí výdejní aplikace, ale bude vyvinuta a spravovaná zadavatelem. Výdejní aplikace bude pouze volat přesně nadefinovanou funkci v čipové čtečce.

#### 7.12.**Tisk stvrzenek a pokynů**

Aplikace umožní volbu tisku stvrzenek v českém nebo anglickém jazyce. V základním nastavení se pro české a slovenské studenty tisknou stvrzenky česky, pro ostatní zahraniční studenty se stvrzenky tisknou v anglickém jazyce. Aplikace si pamatuje nastavení volby jazyka u poslední osoby.

Aplikace umožní tisk uložených historických dokladů, jak pokladních stvrzenek, tak dokumentů o převzetí průkazu.

Aplikace umožní volitelně tisk pokynů k užívání průkazů. Standardně budou tyto pokyny pro uživatele uloženy ve webové části aplikace "Výdej průkazů" po přihlášení CAS heslem (webová část aplikace by měla umožňovat také přístup po přihlášení do mechanismu Single-Sign-On postaveným nad univerzitním CAS, tedy LDAP serverem, technologií Shibboleth). Současně by webová část aplikace měla být vytvořena tak, aby ji bylo možné integrovat jako "snippet" do webových aplikací vytvořených interním vývojem UK.

### 7.13.**Detail průkazu – již založený průkaz**

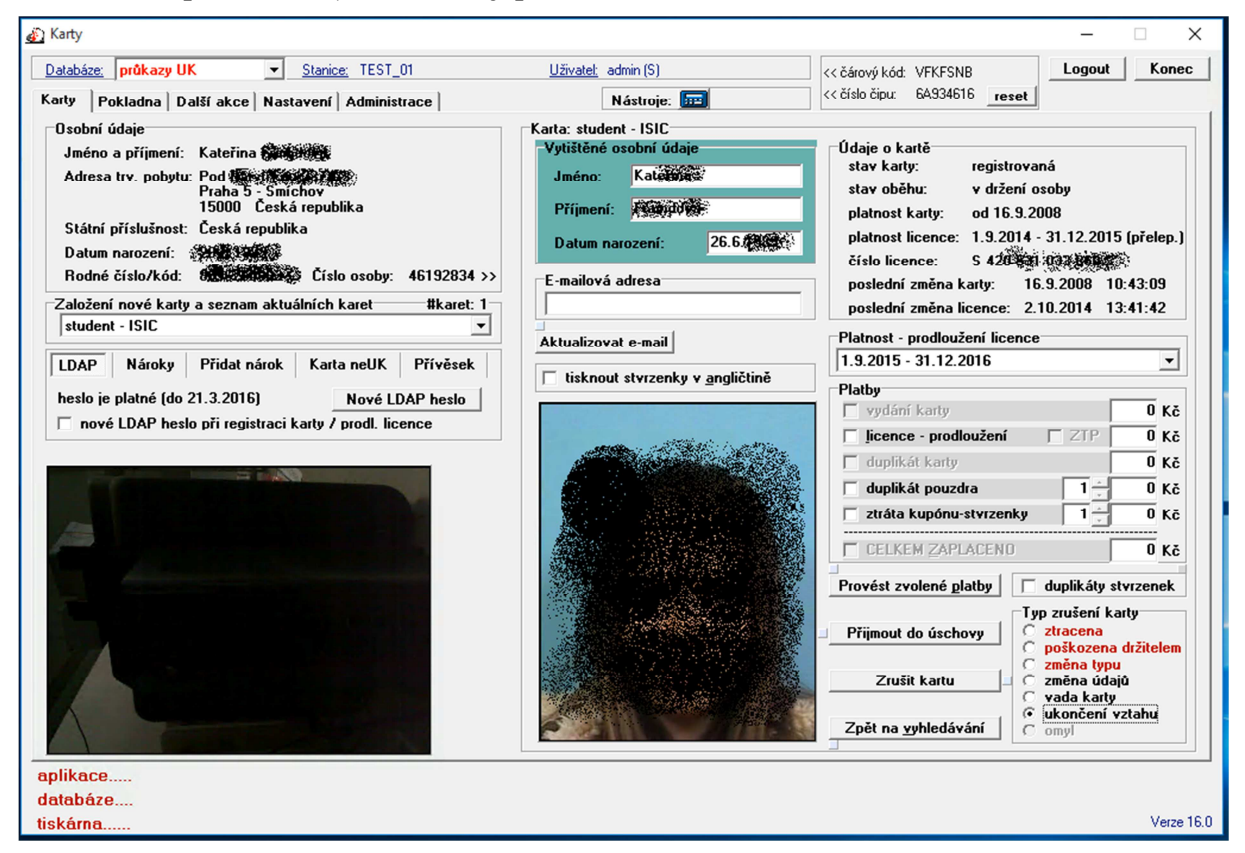

Zobrazeny jsou údaje o vytištěné na průkazu:

- jméno, příjmení,
- datum narození,
- fotografie,
- čárový kód.

Aplikace "Výdej průkazů" umožní zobrazovat údaje vytištěné na průkazu tak, aby na obrazovce vizuálně odpovídaly skutečnosti, tj. zobrazit grafický podklad průkazu a na něm správně umístěné vytištěné prvky.

Další údaje o průkazu:

- číslo čipu,
- stav průkazu,
- stav oběhu průkazu (v držení uživatele/v držení výdejního centra/ztracen),
- platnost průkazu,
- platnost licence,
- číslo licence,
- datum poslední změny průkazu,
- datum poslední změny licence.

Volby v aplikaci, pokud je průkaz ve stavu "Nově založen":

• vytisknout průkaz.

Volby v aplikaci, pokud je průkaz ve stavu "Vytištěn":

- znovu vytisknout průkaz,
- registrovat průkaz,
- zrušit průkaz.

Volby v aplikaci, pokud je průkaz ve stavu "Registrován":

- zrušit průkaz,
- přijmout průkaz do držení výdejního centra,
- prodloužit platnost licence,
- další platby.

Volby v aplikaci, pokud je průkaz ve stavu oběhu "V držení výdejního centra":

• vrátit průkaz do držení osoby.

Další volby:

- volba tisku stvrzenek v anglickém jazyce,
- editace e-mailu v aplikaci "Výdej průkazů" nebude tato funkčnost na tomto místě, ale součástí editace osobních údajů.

#### 7.14.**Rušení průkazu**

Typy zrušení průkazu:

- ztráta,
- poškození uživatelem,
- změna typu (s licencí/bez licence).
- změna vytištěných údajů,
- vada průkazu,
- ukončení vztahu osoby k instituci,
- omyl.

V závislosti na instituci, typu průkazu a stavu průkazu jsou umožněny různé typy rušení průkazu.

V případě "ztráta" a "poškození uživatelem" (v některých případech i "změna typu") je po osobě požadován poplatek za duplikát průkazu.

- Ve stávající aplikaci "Karty" je toto řešeno vložením pokladní operace typu "dluh", který je poté po osobě vyžadován k zaplacení.
- V aplikaci "Výdej průkazů" se do databáze nebude ukládat typ pokladní operace "dluh", ale pouze informace o typu zrušení průkazu. Na základě typu zrušení průkazu se pak bude určovat výše platby za vystavení duplikátu průkazu (a to z ceníku aktuálního k okamžiku vydání duplikátu, ne k okamžiku zrušení původního průkazu).

Aplikace musí umožňovat storno zrušení průkazu, tj. obnovení platnosti zrušeného průkazu.

# 7.15.**Uložení (resp. vydání) průkazu do (resp. z) úschovy**

Registrovaný průkaz lze označit, že je uložen v úschově v daném výdejním centru.

Průkaz uložený v úschově lze opět vydat zpět dané osobě.

V současné aplikaci "Karty" lze ukládat/vydávat průkaz do/z úschovy pouze do/z toho výdejního centra, v němž je aplikace aktuálně spuštěna. Aplikace "Výdej průkazů" musí umožnit oprávněnému uživateli ukládat/vydávat průkazy do/z libovolného výdejního centra.

### 7.16.**Možnost přidání nároku na průkaz studenta**

Na které typy průkazů a licencí má osoba nárok, se načítá z informačního systému UK, AMU a VŠUP. Uživatel aplikace "Karty" s příslušným oprávněním však může ručně přidat vvhledané osobě nárok na průkaz studenta a licenci ISIC (a to s platnostmi získanými pomocí volání webového API).

#### 7.17.**Zakládání a editace osob**

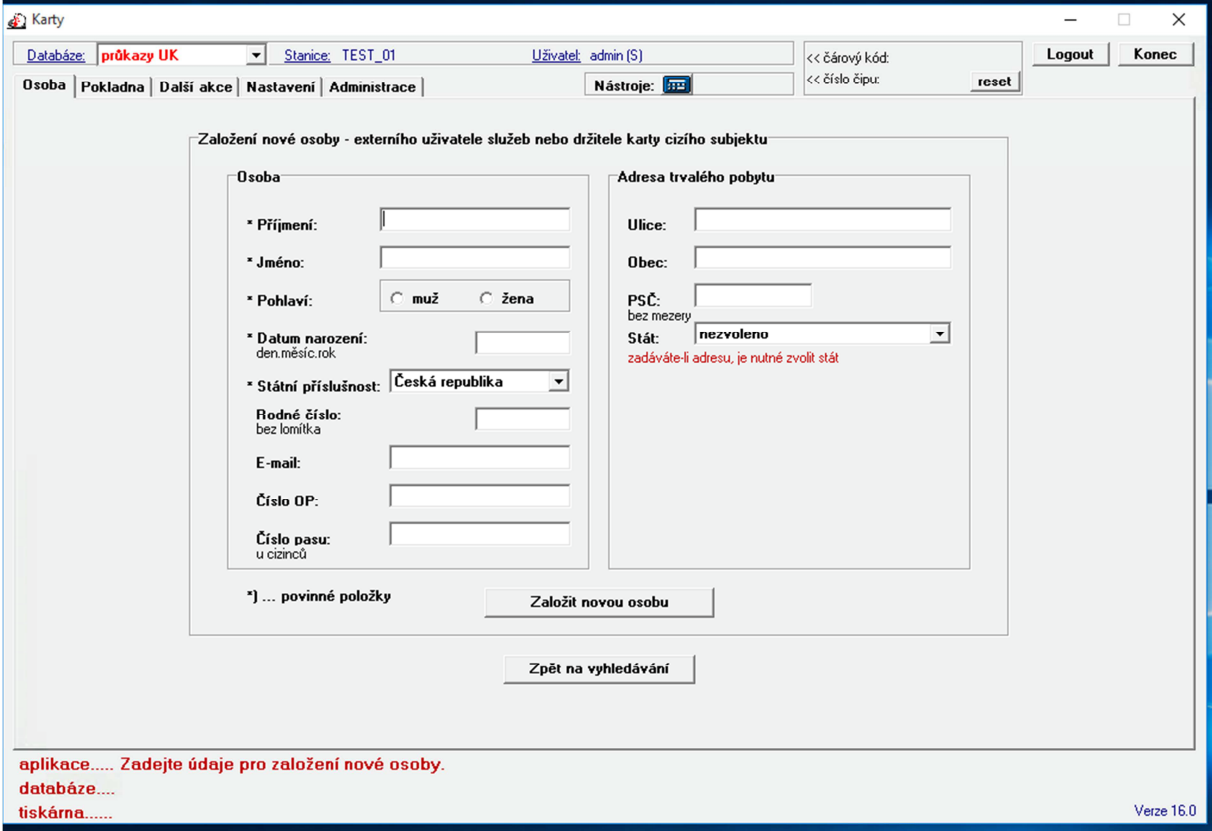

V případě, že hledaná osoba není nalezena v databázi, aplikace umožňuje založit novou osobu. Tímto způsobem lze zakládat pouze osoby, které si přicházejí pro průkaz typu "EUSP" (externí uživatel služeb – personalizovaný).

V aplikaci "Karty" platí, že editovat lze pouze osoby, které jsou založeny touto aplikací a které nemají žádný jiný vztah k UK.

V aplikaci "Výdej průkazů" je třeba umožnit editaci údajů libovolné osoby. Tato funkčnost bude zpřístupněna pouze oprávněným uživatelům.

Pro založení/editaci osoby slouží formulář s těmito položkami:

- osobní údaje
	- o příjmení\*
	- o jméno\*
	- o pohlaví\*
	- o datum narození\*
- o státní příslušnost\*
- o rodné číslo
- o e-mailová adresa
- o číslo občanského průkazu
- o číslo pasu
- trvalý pobyt
	- o ulice
	- o obec
	- o PSČ
	- o stát

Položky označené \* jsou povinné.

V aplikaci "Výdej průkazů" bude dále možné zakládat a editovat kontaktní údaje osob typu email a mobilní telefonní číslo (na nějž bude možné zasílat SMS zprávy).

#### 7.18.**Záložka Nastavení aplikace**

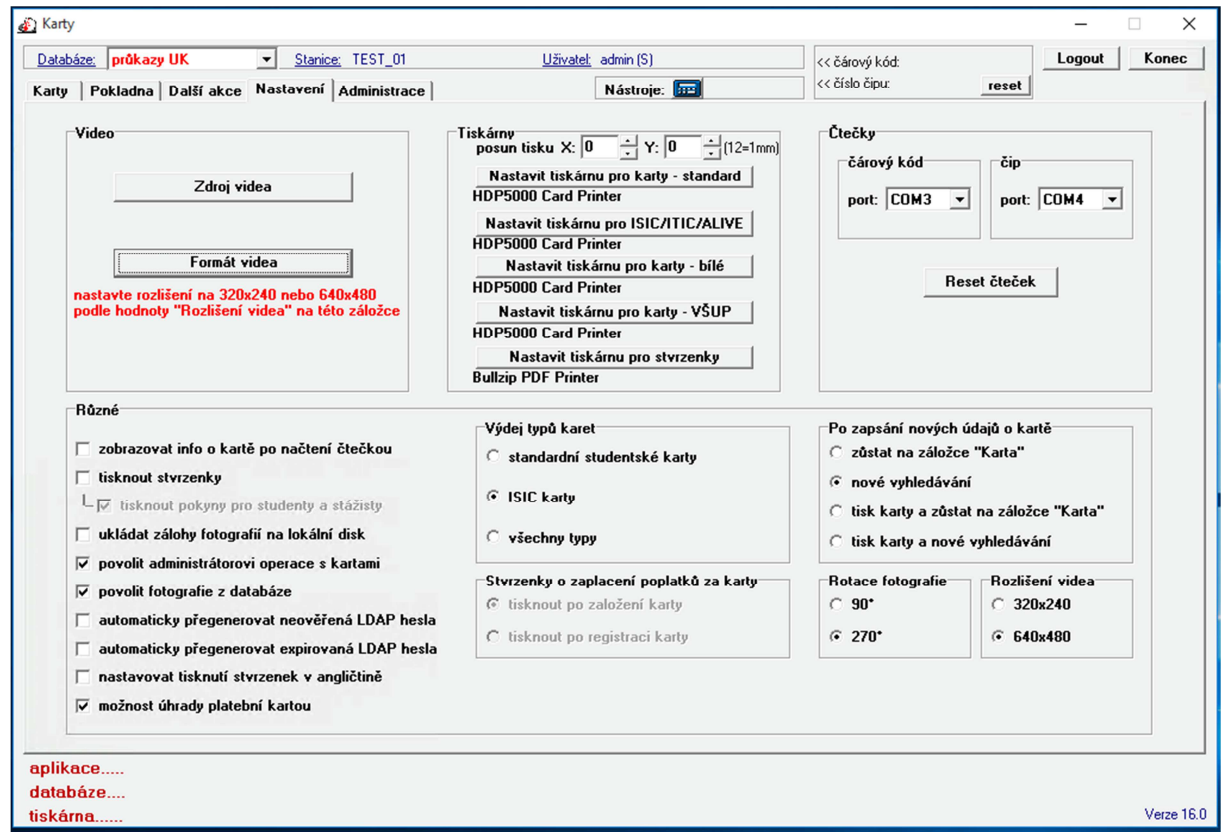

- Zdroj obrazu nastavení rozlišení snímaného obrazu kamerou/fotoaparátem a jeho rotace.
- Nastavení čteček čárového kódu a bezkontaktních čipů čtečky komunikují přes sériové rozhraní RS232 (čtečky jsou připojeny pomocí USB portu s emulací RS232).
- Nastavení připojených tiskáren pro tisk průkazů a tisk stvrzenek.
- Volba chování aplikace
	- o zobrazení informací po načtení čtečkou po přiložení identifikátoru se v případě zaškrtnutí políčka automaticky vyhledá a zobrazí karta uživatele, které je identifikátor (průkaz) přiřazen,
	- o tisk stvrzenek v případě zaškrtnutí tohoto políčka se automaticky tisknou stvrzenky o provedených platbách, dokumenty o převzetí průkazu, tisk pokynů k užívání průkazu (tisk pokynů má samostatný checkbox),
- o ukládání pořízených fotografií na lokální disk pracovní stanice (soubory s názvem ve tvaru rodne\_cislo.bmp, resp. rodny\_kod.bmp),
- o volba povolení výběru fotografií uložených v databázi,
- o volba automatického generování CAS hesel v případě jejich neplatnosti,
- o volba tisku všech stvrzenek v angličtině,
- o volba možnosti platby připojeným platebním terminálem,
- o volba akce po vyfocení uživatele a založení samotného průkazu (současné možnosti: žádná akce; přejít na vyhledávání; tisk průkazu; tisk průkazu a přejít na vyhledávání).

### 7.19.**Pokladní přehledy**

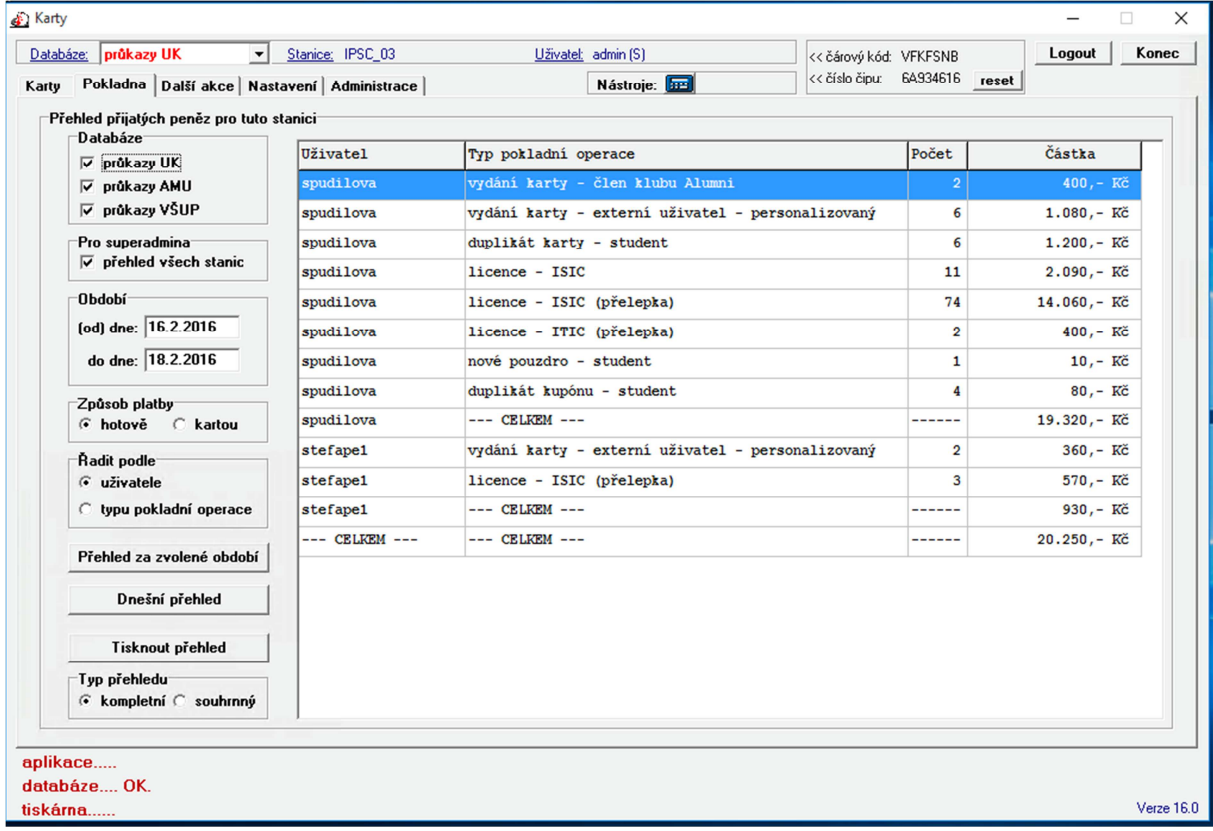

Přehled utržených peněžních prostředků za zvolené období, s těmito možnostmi:

- volba časového období,
- výběr databáze (UK, AMU, VŠUP),
- v případě více stanic pro jedno výdejní centrum volba přehledu za stanici, nebo za všechny výdejní stanice (pro administrátorské role přehled za všechna výdejní centra),
- volba přehledu za hotovostní tržby, nebo za tržby provedené platebním terminálem,
- tisk pokladních přehledů,
- volba přehledu dle typu platební operace, nebo dle uživatele/jména obsluhy.

# 7.20.**Peněžní výčetka**

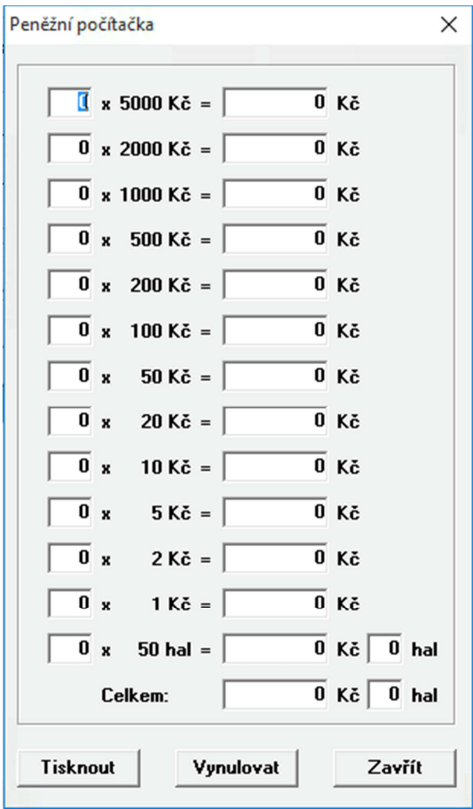

Peněžní výčetka slouží ke zjednodušení počítání bankovek a mincí v pokladní zásuvce.

## 7.21.**Další akce**

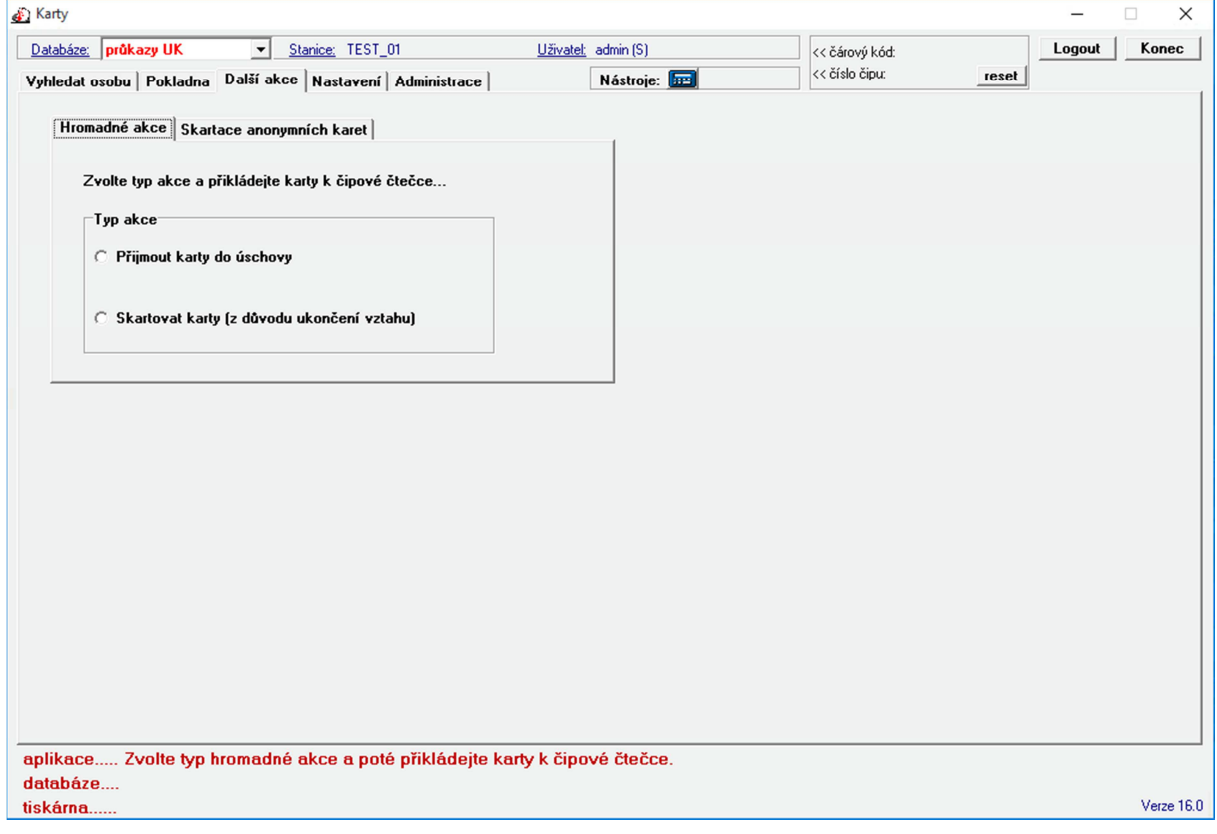

- Hromadný příjem průkazů do úschovy výdejního centra příjem průkazů do výdejního centra po načtení čárového kódu nebo čísla čipu.
- Skartace anonymních průkazů.

# 7.22.**Správa uživatelů aplikace**

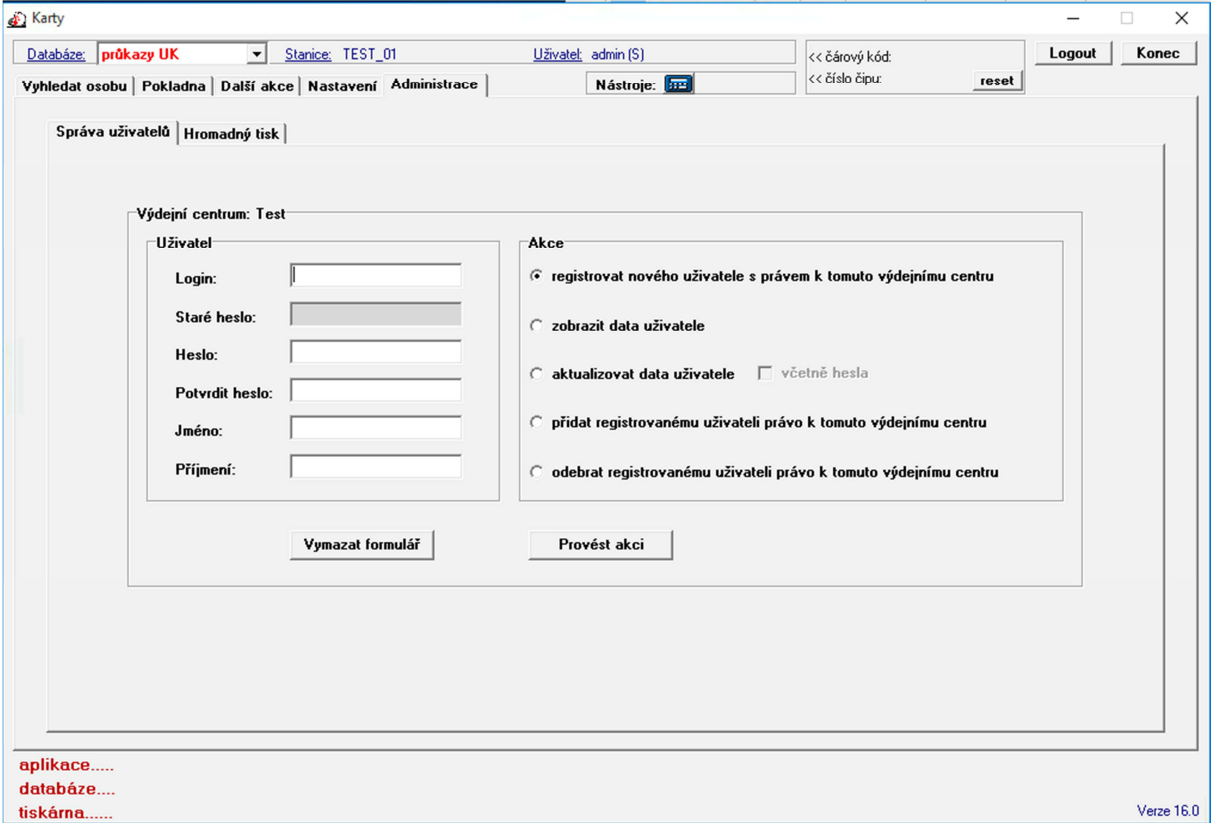

Vytváření nových uživatelů aplikace a jejich hesel (současná aplikace "Karty" nevyužívá autentizaci uživatelů prostřednictvím CAS) a nastavování práv k jednotlivým výdejním stanicím.

V aplikaci "Výdej průkazů" bude probíhat autentizace uživatelů pomocí údajů z CAS, v aplikaci tak bude pouze výběr uživatele z CAS a nastavení jeho práv ke stanici a příslušným operacím.

# 7.23.**Hromadný tisk průkazů**

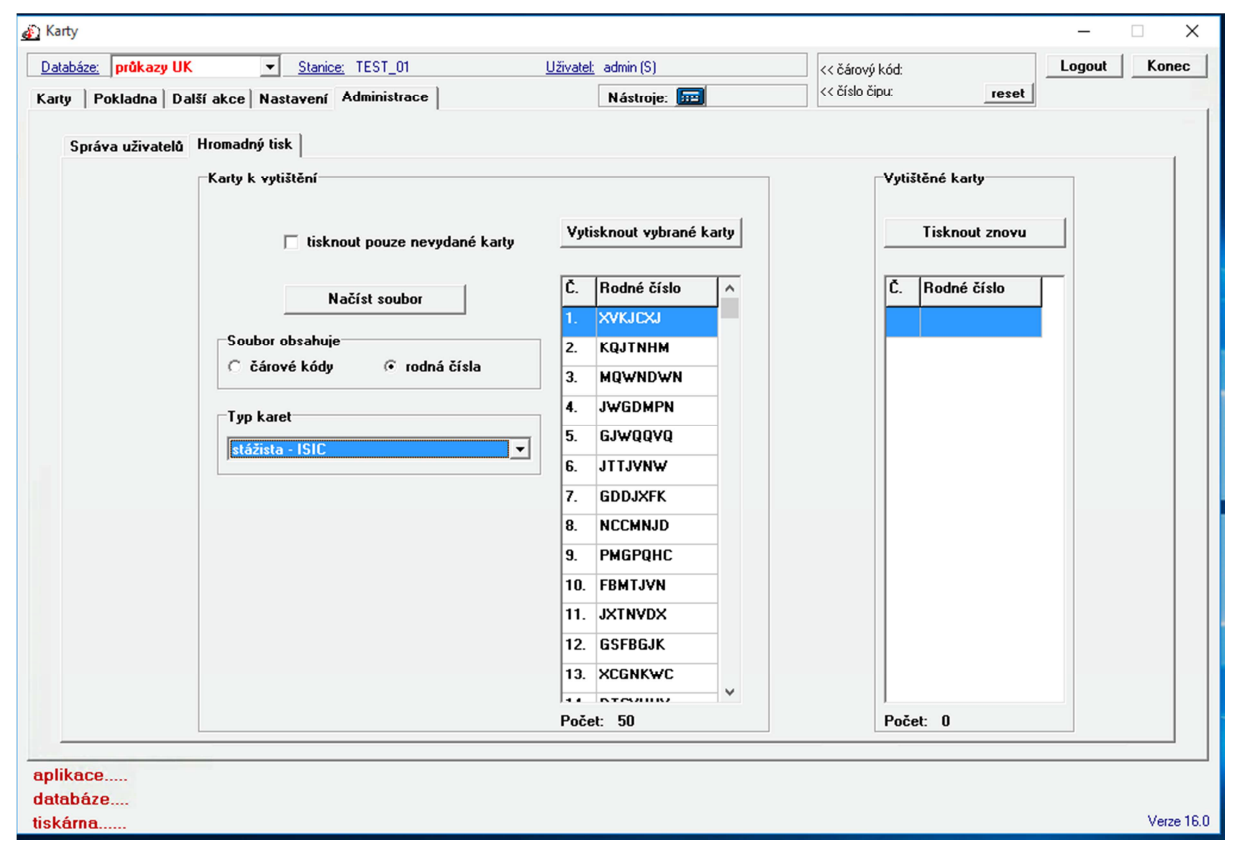

Hromadný tisk průkazů probíhá po načtení datového souboru s rodnými čísly uživatelů nebo čárovými kódy jednotlivých průkazů. Aplikace následně vyhledá průkaz a zašle data o průkazu do tiskárny. U tisku je potřeba zvolit typ průkazu.

# 7.24.**Webový pokladní přehled – stručný**

Výdej průkazů - pokladní přehled

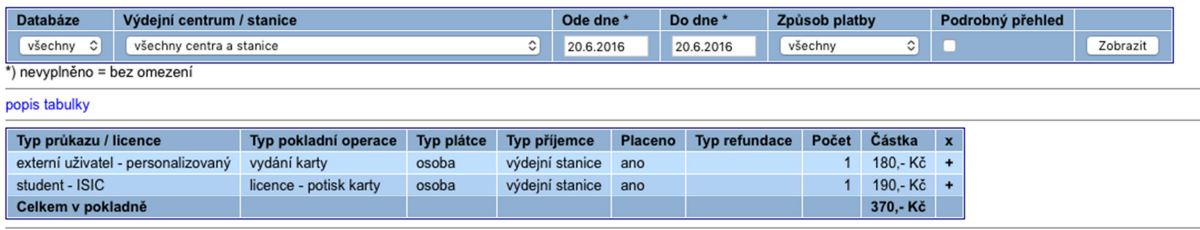

Přehled vytvořen: 20.6.2016 09:41

# 7.25.**Webový pokladní přehled – podrobný**

Výdej průkazů - pokladní přehled

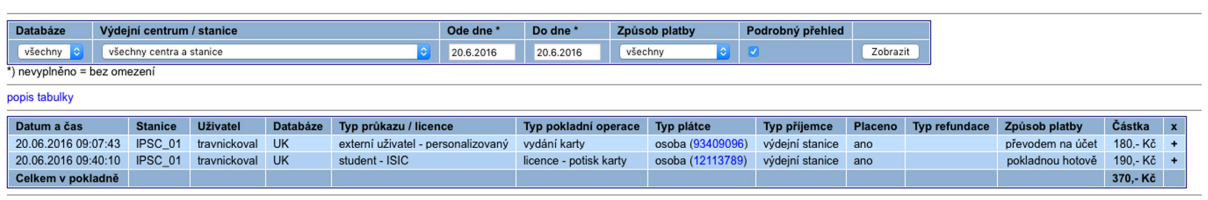

-<br>Přehled vytvořen: 20.6.2016 09:43

# **8. Vzory průkazů**

## 8.1. **Typy průkazů UK**

Průkazy jsou z výroby předtištěny ofsetovým tiskem a ve výdejním centru průkazů se provádí pouze personalizace průkazů (tiskne se jméno, příjmení, datum narození, fotografie, čárový kód, číslo osoby pod fotografií, číslo licence ISIC/ITIC/ALIVE, u zaměstnaneckých průkazů datum vydání průkazu, u průkazů zahraničních studentů datum platnosti průkazu – všechny údaje se dotiskují na přední stranu průkazu).

*Průkaz STUDENT* 

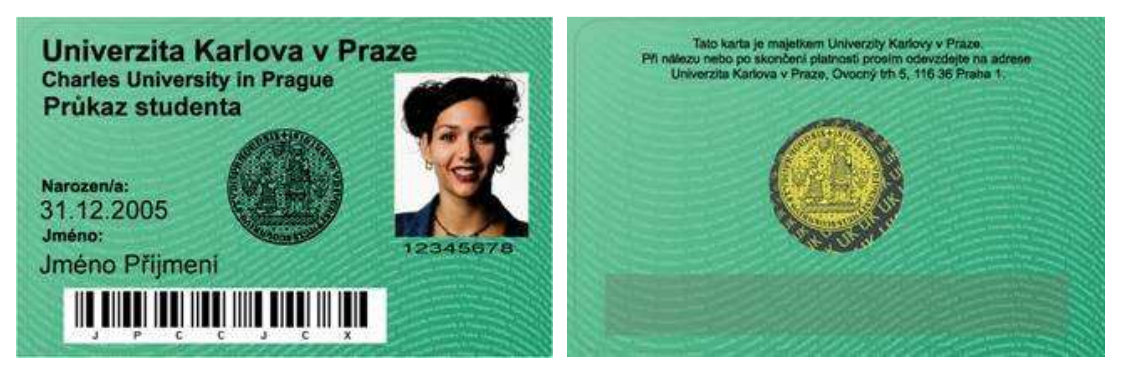

*Průkaz STUDENT s licencí ISIC* 

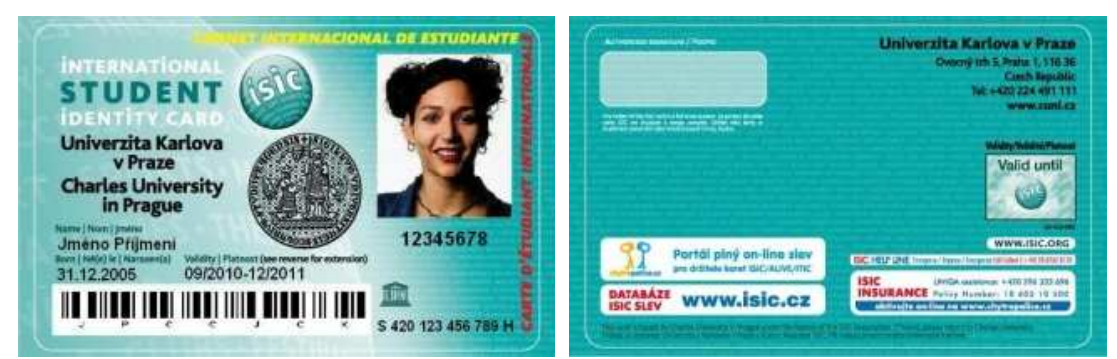

### *Průkaz ZAHRANIČNÍ STUDENT*

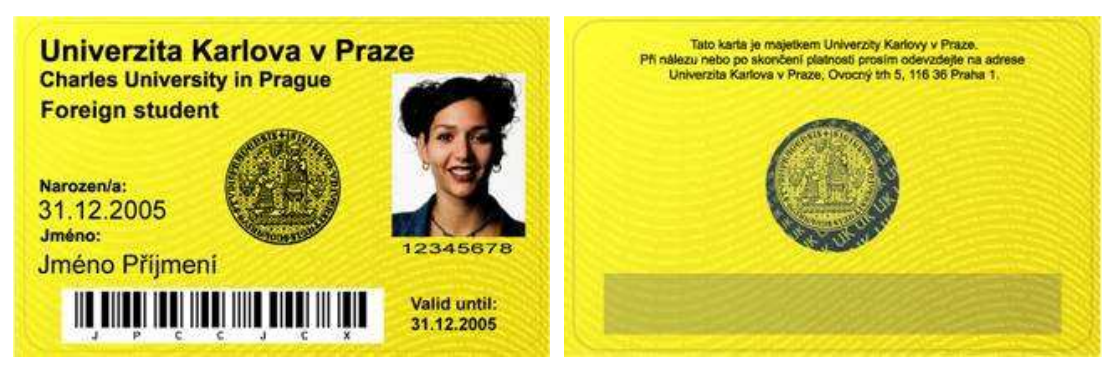

#### *Průkaz ZAMĚSTNANEC*

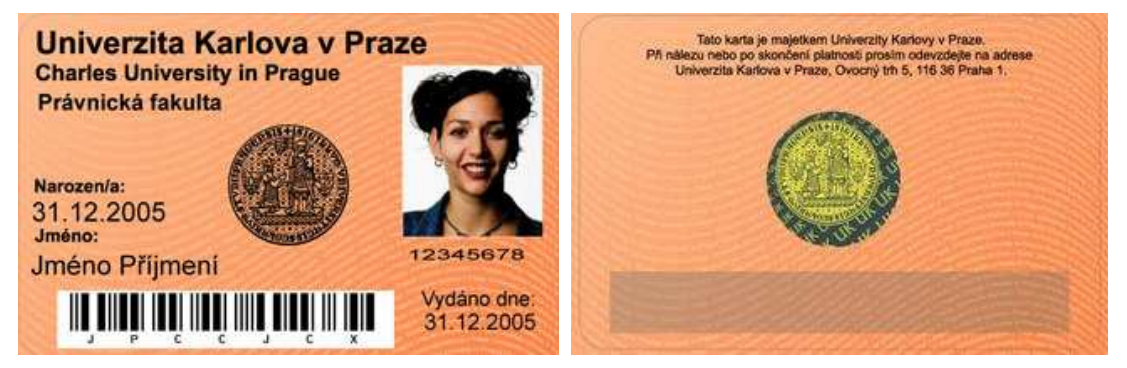

*Průkaz ZAMĚSTNANEC s licencí ALIVE* 

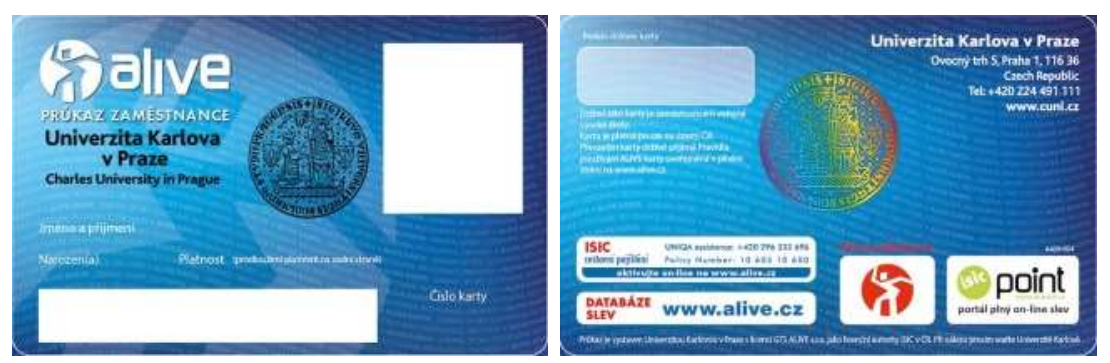

*Průkaz ZAMĚSTNANEC s licencí ITIC*

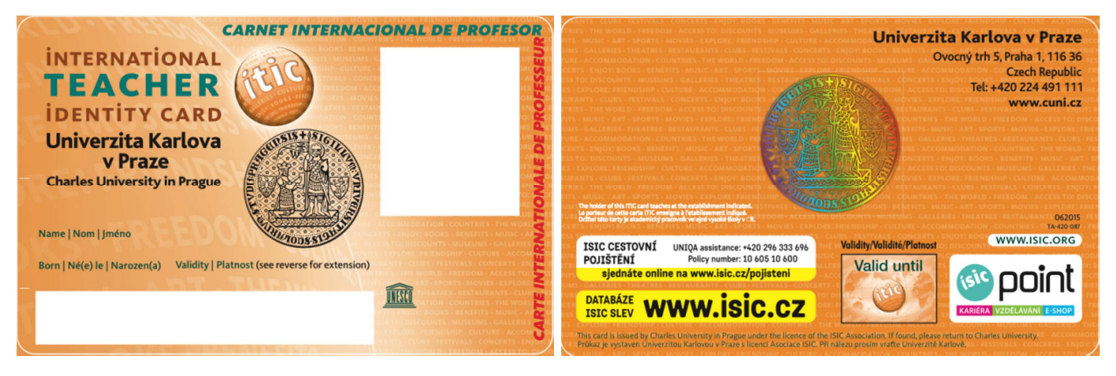

*Průkaz EXTERNÍ UŽIVATEL SLUŽEB (personalizovaný a anonymní)* 

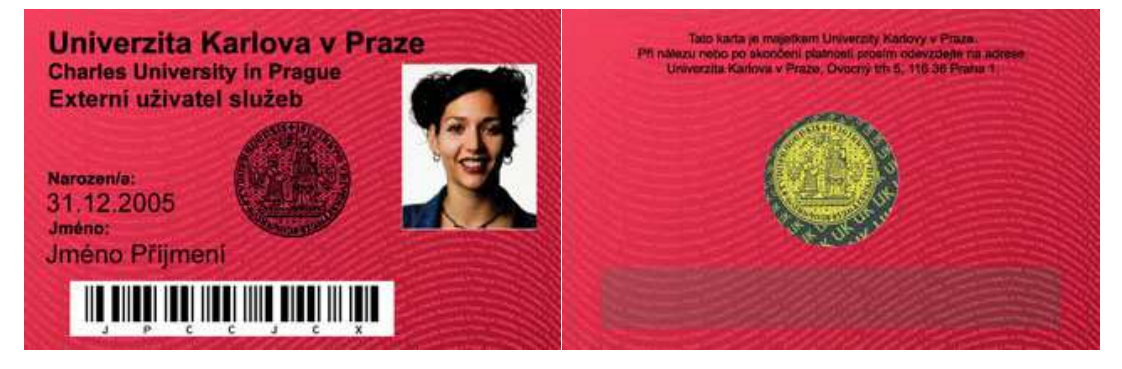

Aplikace Výdej průkazů – Smlouva o dílo a o poskytování podpory **příloha č. 1 – Technická část zadávací dokumentace** 

#### *Průkaz ČLEN KLUBU ALUMNI*

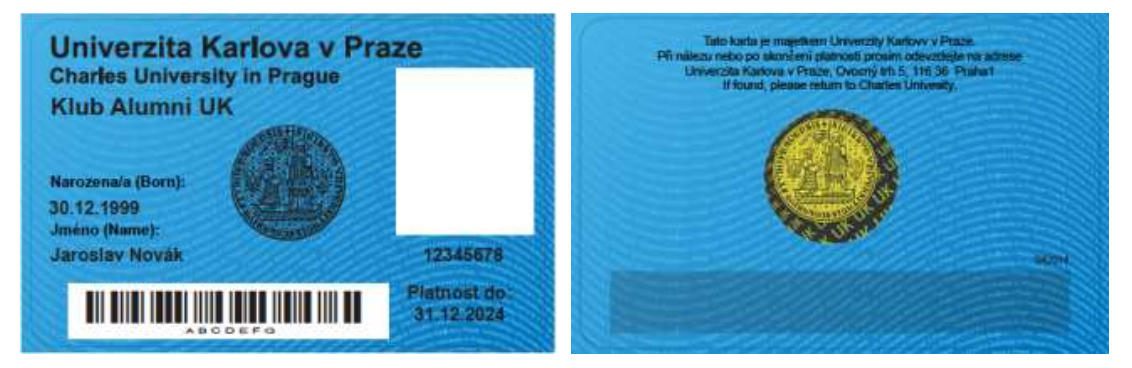

#### *Průkaz ČLEN KLUBU ALUMNI s licencí ALIVE*

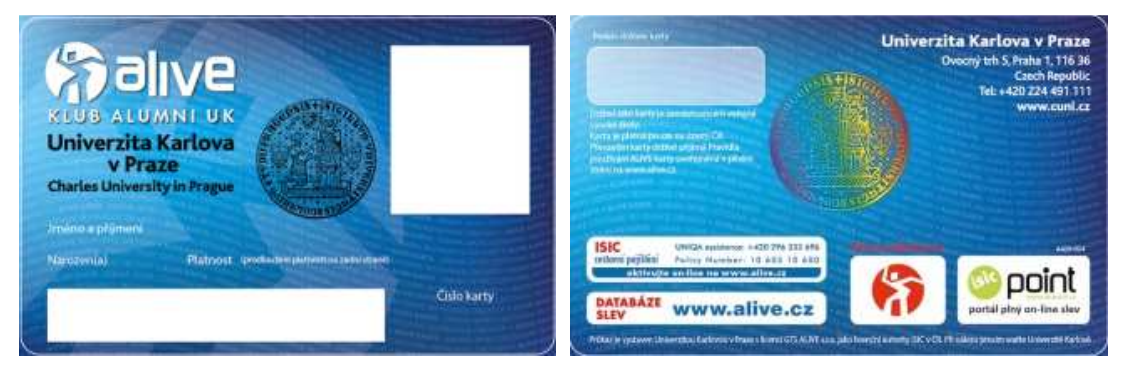

#### 8.2. **Typy průkazů AMU**

Průkazy studentů a zaměstnanců jsou z výroby předtištěny ofsetovým tiskem a ve výdejním centru průkazů se provádí pouze personalizace průkazů (tiskne se jméno, příjmení, datum narození, fotografie, čárový kód, číslo osoby pod fotografií, číslo licence ISIC/ITIC, u zaměstnaneckých průkazů datum vydání). Průkaz externisty se tiskne na bílou plastovou kartu oboustranným plně barevným potiskem, včetně personálních údajů.

*Průkaz studenta* 

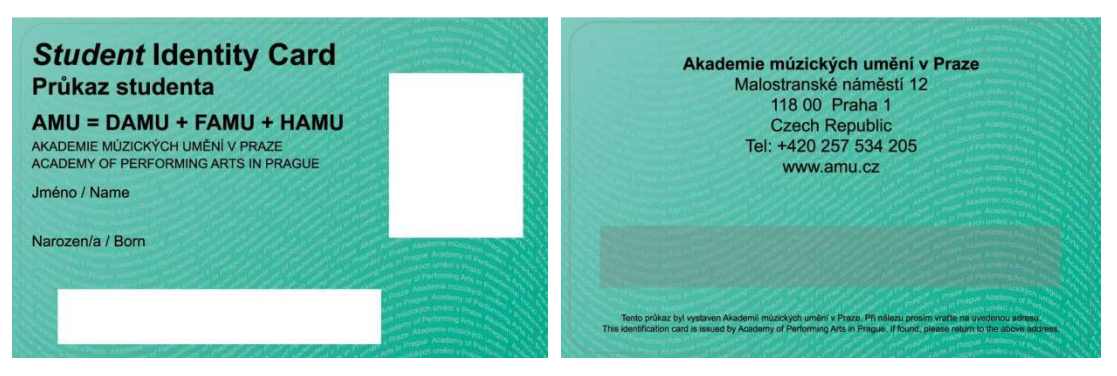

#### *Průkaz studenta s licencí ISIC*

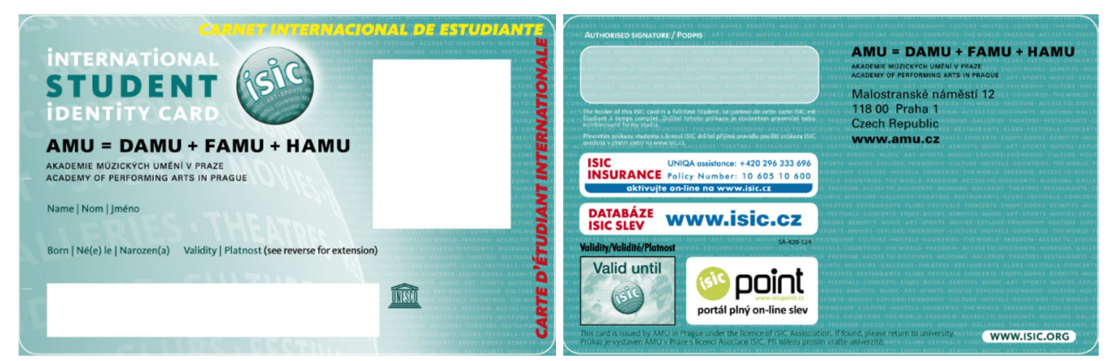

#### *Průkaz zaměstnance*

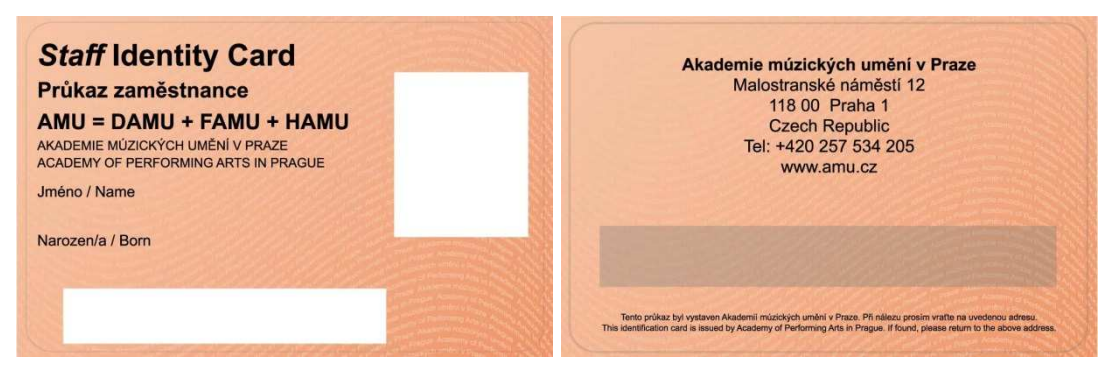

#### *Průkaz zaměstnance s licencí ITIC*

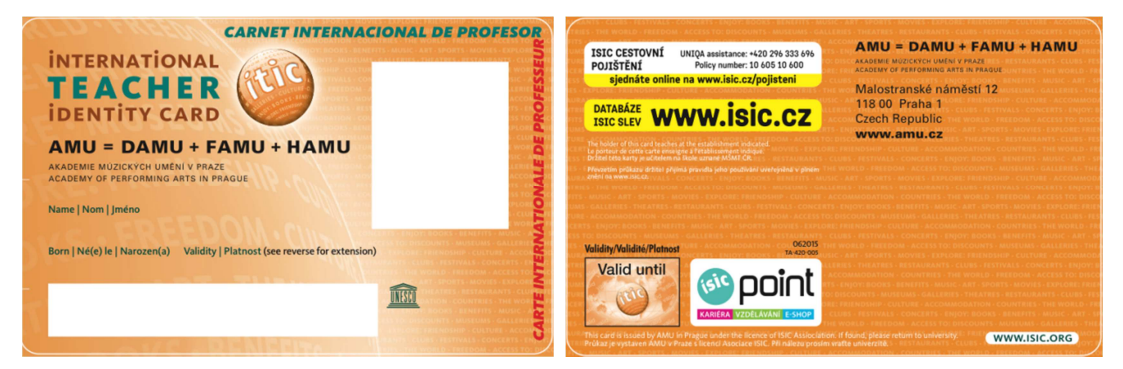

#### *Průkaz externisty*

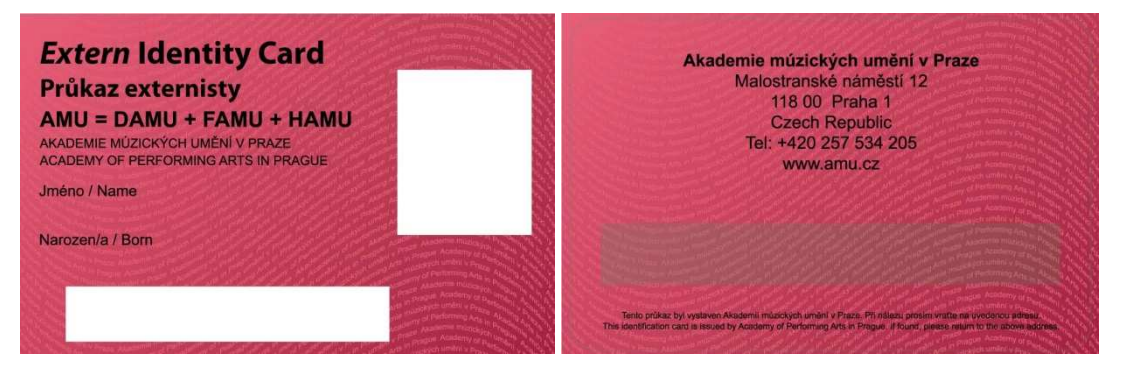

# 8.3. **Typy průkazů VŠUP**

Průkazy jsou z výroby předtištěny ofsetovým tiskem a ve výdejním centru průkazů se provádí pouze personalizace průkazů (tiskne se jméno, příjmení, datum narození, fotografie, čárový kód, číslo osoby, číslo licence ISIC/ITIC).

*Průkaz studenta* 

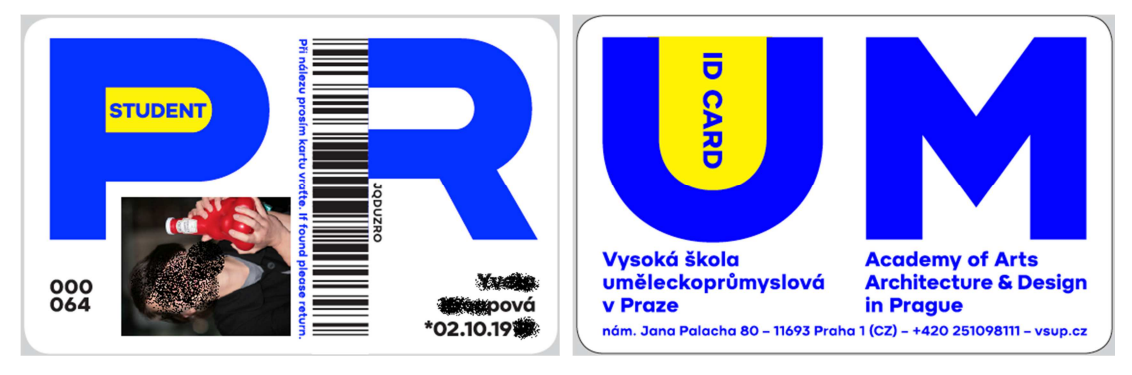

### *Průkaz studenta s licencí ISIC*

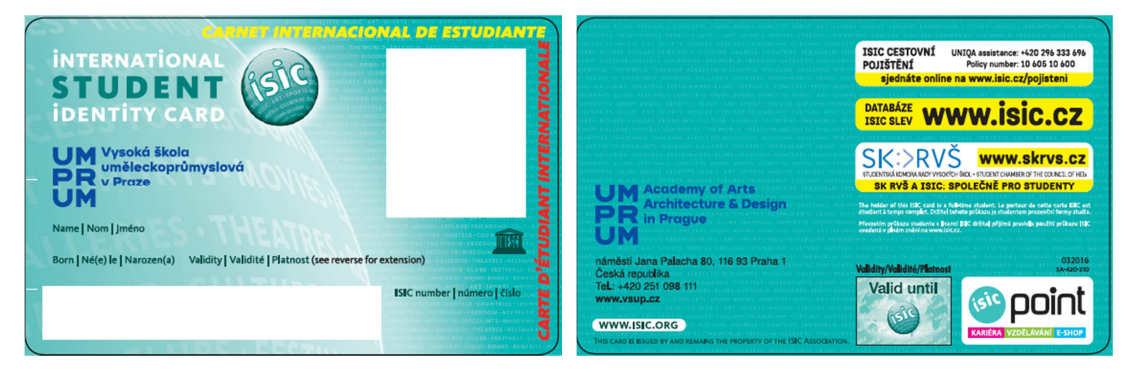

*Průkaz zaměstnance* 

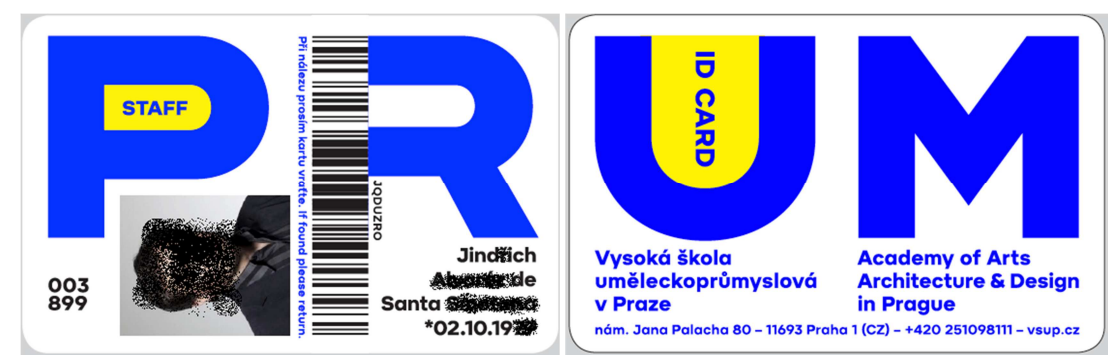

*Průkaz zaměstnance s licencí ITIC* 

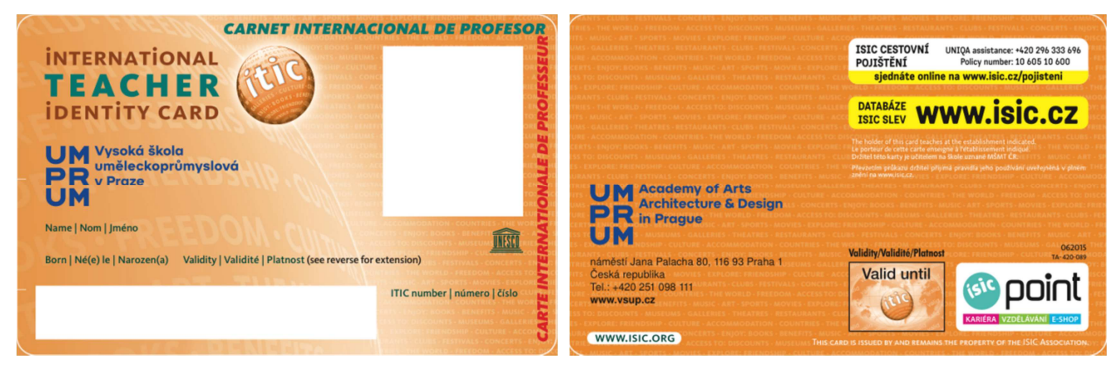

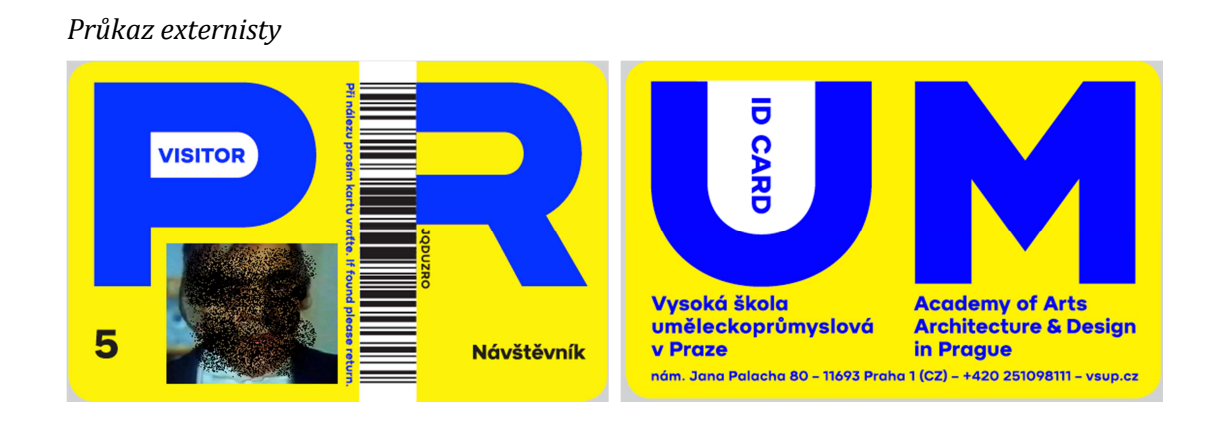